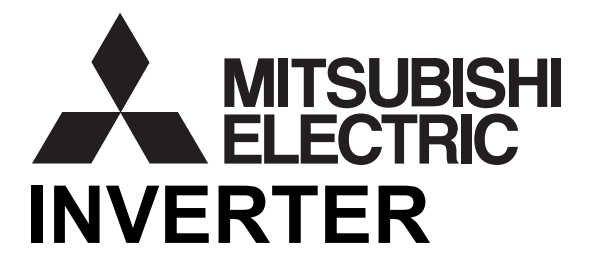

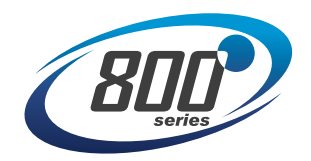

# **ETHERNET FUNCTION MANUAL A800-E**

# Ethernet communication function

This manual explains the Ethernet communication specifications. For the functions not found in this manual, refer to the Instruction Manual (Detailed) of the FR-A800 inverter.

In addition to this manual, please read the Instruction Manual (Detailed) of the FR-A800 inverter carefully. Do not use this product until you have a full knowledge of the equipment, safety information and instructions. Please forward this manual to the end user.

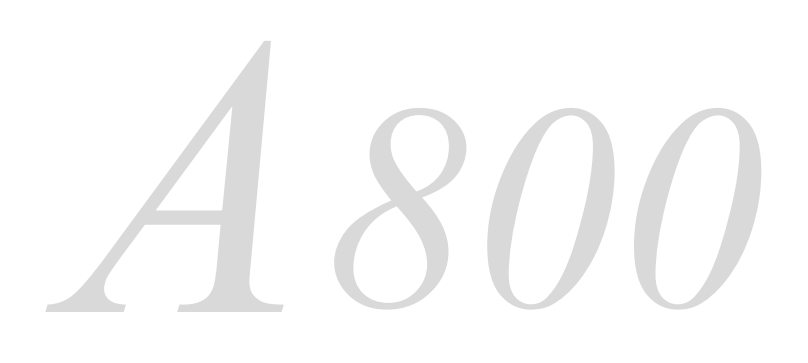

<span id="page-1-0"></span>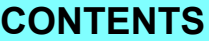

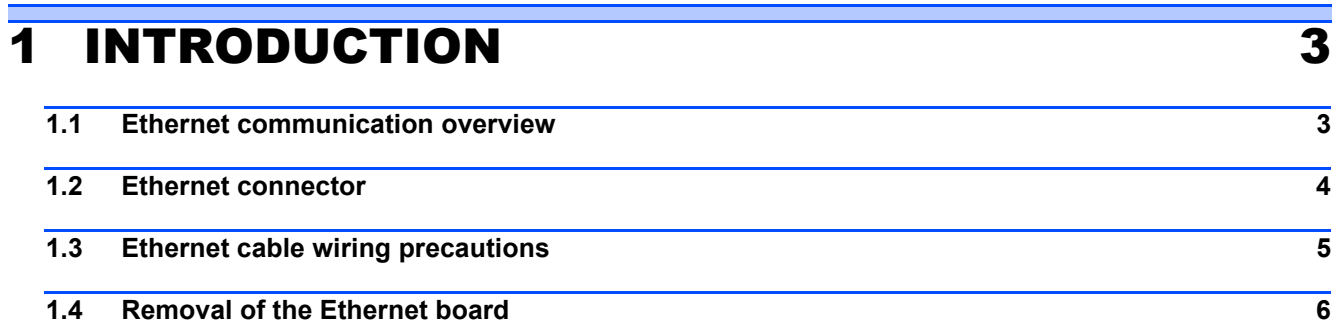

# **2 PARAMETER** 7

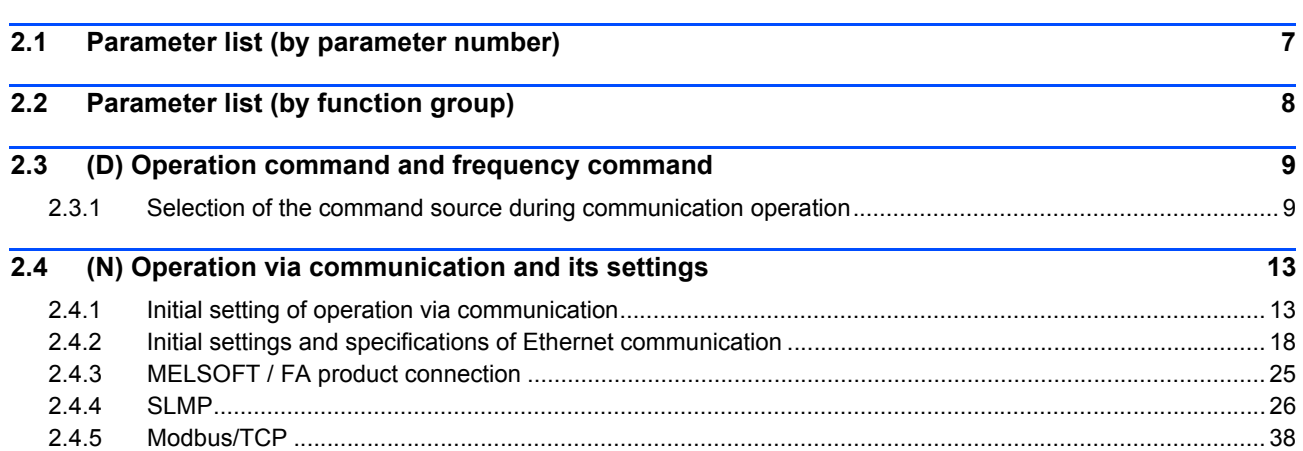

# [3 PROTECTIVE FUNCTIONS 50](#page-49-0)

**12.1 Causes and corrective actions 60 and 20 and 20 and 20 and 20 and 20 and 20 and 20 and 20 and 20 and 20 and 20 and 20 and 20 and 20 and 20 and 20 and 20 and 20 and 20 and 20 and 20 and 20 and 20 and 20 and 20 and 20 a** 

# [4 SPECIFICATIONS 51](#page-50-0)

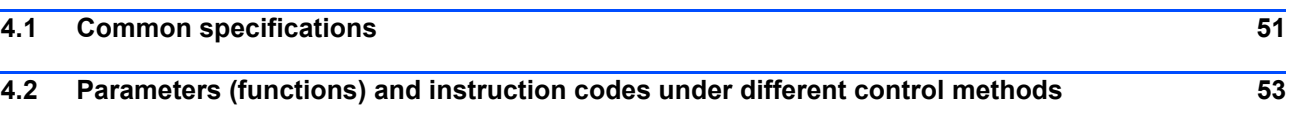

# <span id="page-2-0"></span>**INTRODUCTION**

# <span id="page-2-1"></span>1.1 Ethernet communication overview

The FR-A800-E inverter is equipped with an Ethernet board. Communication with network devices can be made via Ethernet by connecting an Ethernet cable to the Ethernet connector on the Ethernet board.

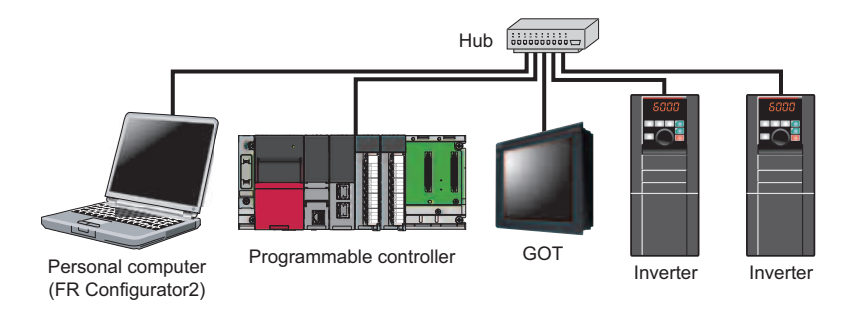

### **Precautions for Ethernet communication**

- In order to protect the inverter and the system against unauthorized access by external systems via network, take security measures including firewall settings.
- Depending on the network environment, the inverter may not operate as intended due to delays or disconnection in communication. Carefully consider the conditions and safety for the inverter on site.

## **Abbreviations**

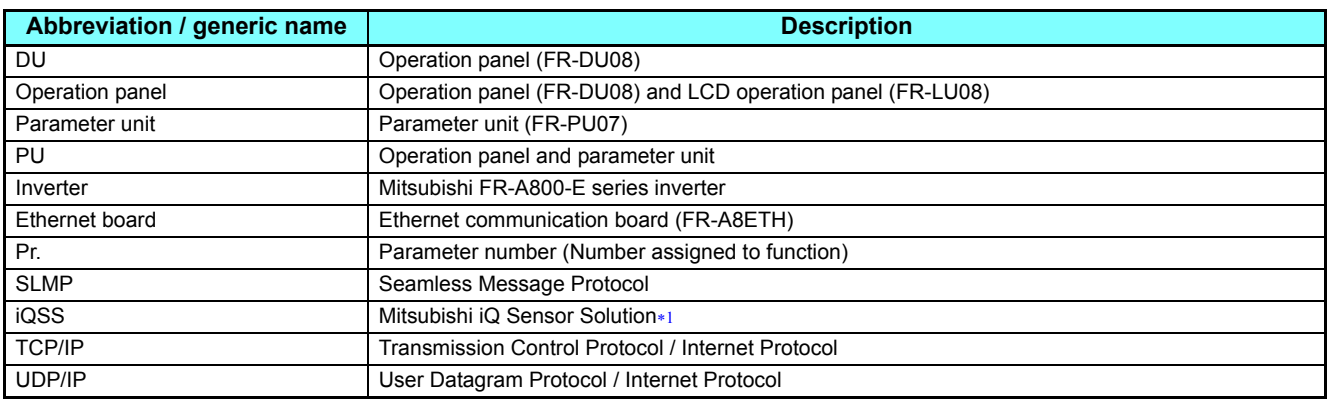

 The solution enables seamless sensor control using a programmable controller, GOT, and other devices. The iQSS contributes to the reduction in the total cost from development to maintenance of production equipment.

## <span id="page-2-2"></span>◆Trademarks

- Ethernet is a registered trademark of Fuji Xerox Corporation.
- MODBUS is a registered trademark of SCHNEIDER ELECTRIC USA, INC.

# <span id="page-3-0"></span>1.2 Ethernet connector

# **Ethernet communication specifications**

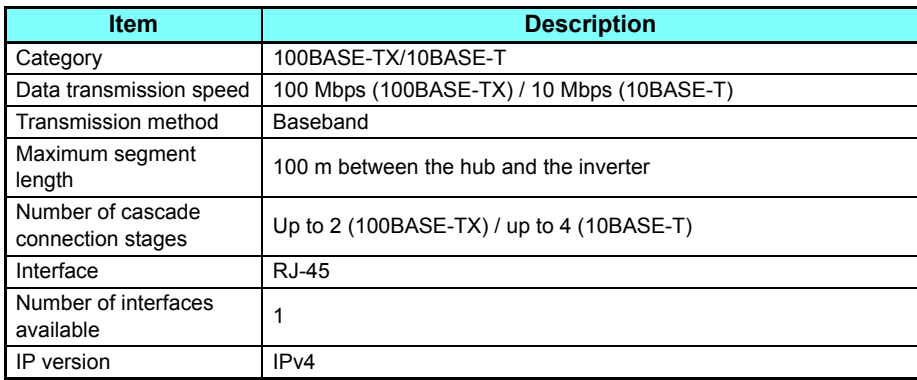

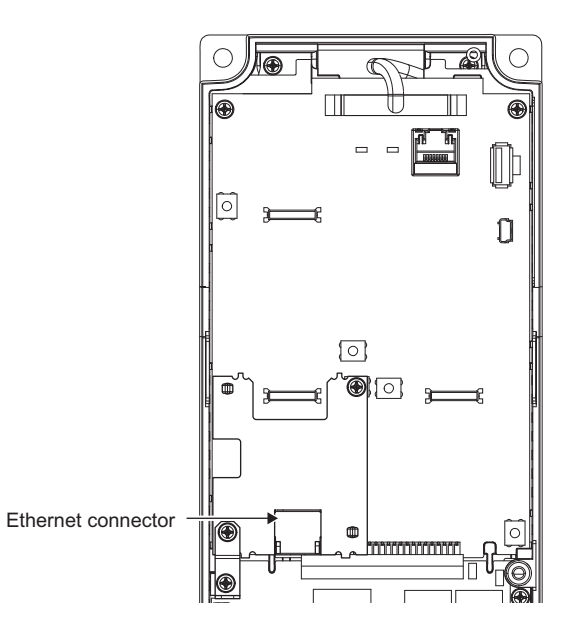

# ◆ Connection cable

Use Ethernet cables compliant with the following standards.

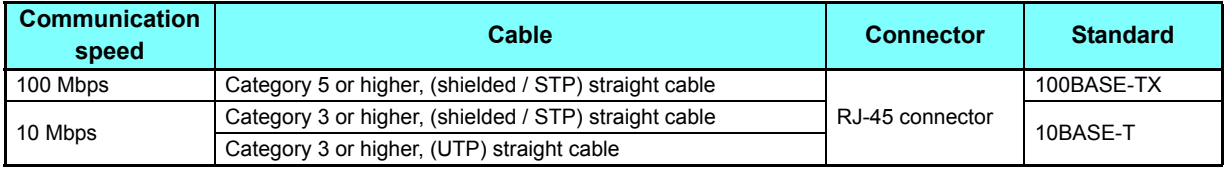

# **Hub**

Use a hub that supports transmission speed of the Ethernet.

# <span id="page-4-0"></span>1.3 Ethernet cable wiring precautions

This section explains Ethernet cable connection and the relevant precautions.

### **Handling of the Ethernet cable**

- Do not touch the conductors of the cable or the connector on the inverter. Keep the conductors free of dust or dirt. Handling the conductors with oily hands or dust/dirt adhesion to the conductors may cause transmission losses and impair normal data link operation.
- Check the Ethernet cable for the following points before use.
	- The cable is not broken.
	- The cable does not have a short circuit.
	- The connector is properly installed.
- Do not use an Ethernet cable with a broken latch. Doing so may cause the cable to come off or malfunction.
- Do not connect the Ethernet cable to the PU connector. The product could be damaged due to differences in electrical specifications.
- The maximum distance between stations is specified as 100 m. However, the maximum distance may be shorter depending on the environment. For details of the cable, contact your cable manufacturer.

### **Connecting and disconnecting of the Ethernet cable**

Hold the cable connector when connecting and disconnecting the Ethernet cable. Pulling a cable connected to the inverter may damage the inverter or cable, or result in malfunction due to poor contact.

## **Network configuration**

Check the network configuration before wiring, and perform correct wiring.

# <span id="page-5-0"></span>1.4 Removal of the Ethernet board

The option connector 2 is not available for use because the Ethernet board is installed in the initial status. The Ethernet board must be removed as follows to install a plug-in option to the option connector 2. (However, Ethernet communication is disabled in that case.)

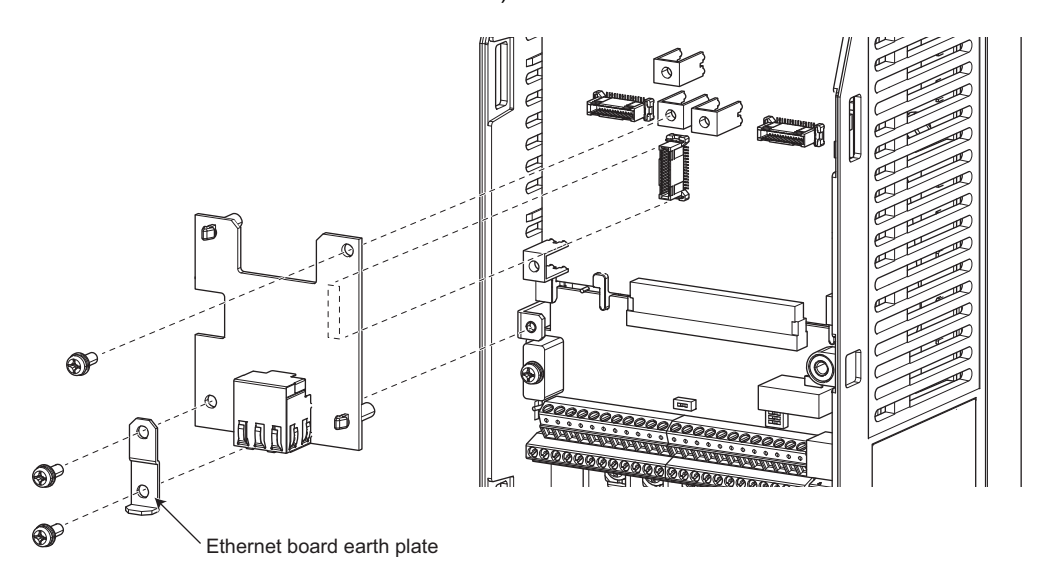

- (1) Remove the inverter front cover. (For details on how to remove the front cover, refer to Chapter 2 of the inverter's Instruction Manual (Detailed).)
- (2) Remove the three mounting screws to remove the Ethernet board earth plate and the Ethernet board.

## **NOTE**

- For reinstalling the Ethernet board to the inverter, remove the plug-in option installed to the option connector 2 and install the Ethernet board and its earth plate in the reverse order.
- Remove the Ethernet board for the SSCNET III(/H) communication operation with the FR-A8NS and FR-A8AP/FR-A8AL.

# <span id="page-6-2"></span><span id="page-6-0"></span>2 PARAMETER

# <span id="page-6-1"></span>2.1 Parameter list (by parameter number)

The following parameters are dedicated to Ethernet communication. Set the parameters according to application. For other parameters, refer to the Instruction Manual (Detailed) of the FR-A800 inverter.

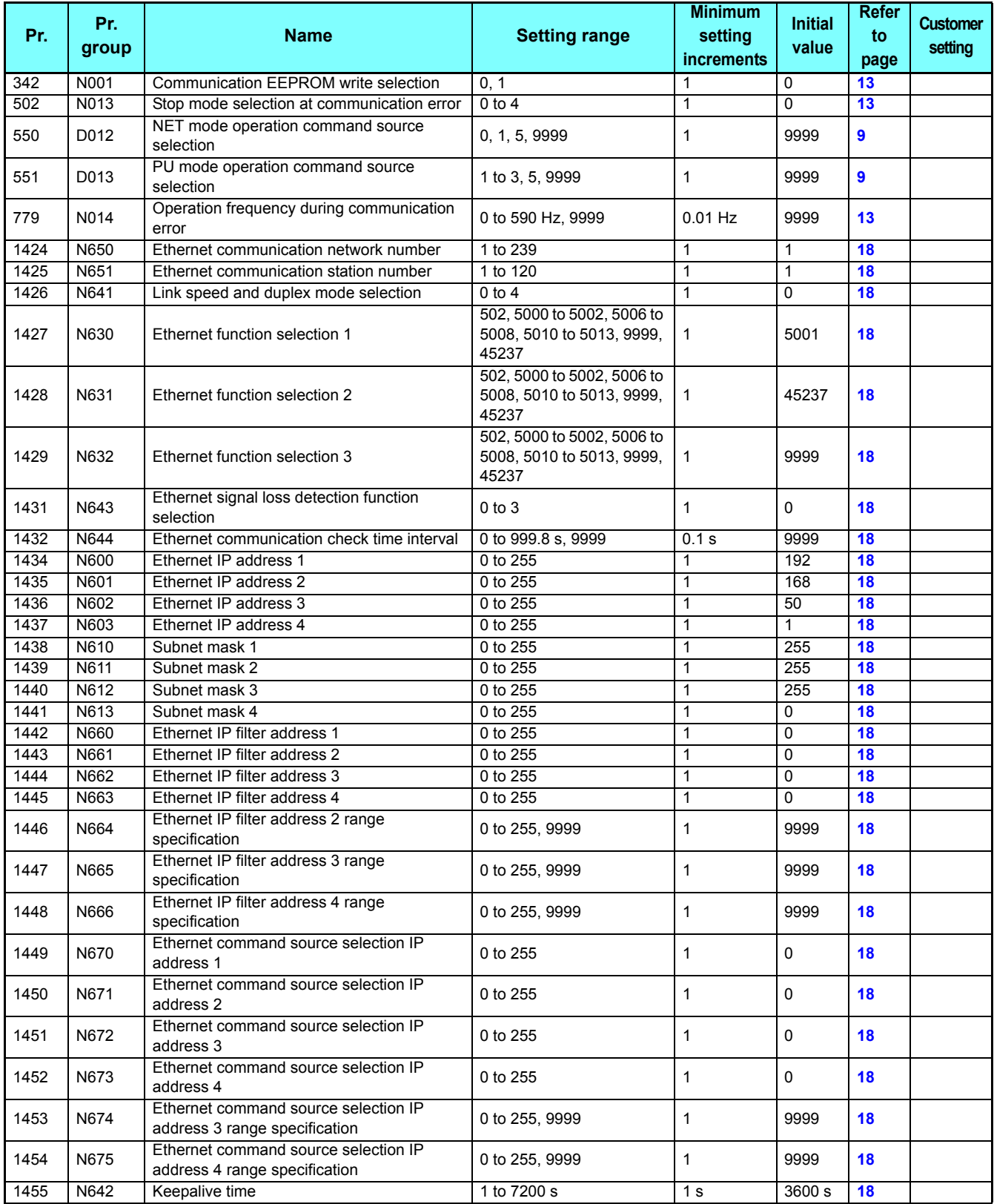

# <span id="page-7-0"></span>2.2 Parameter list (by function group)

## **D: Operation command and frequency command**

Parameters that specify the inverter's command source, and parameters that set the motor driving frequency and torque.

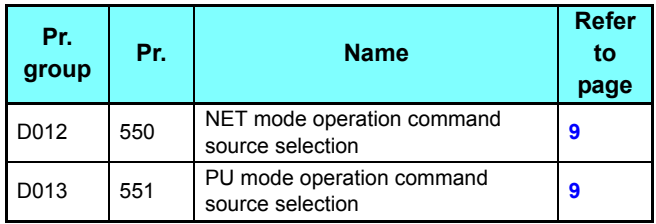

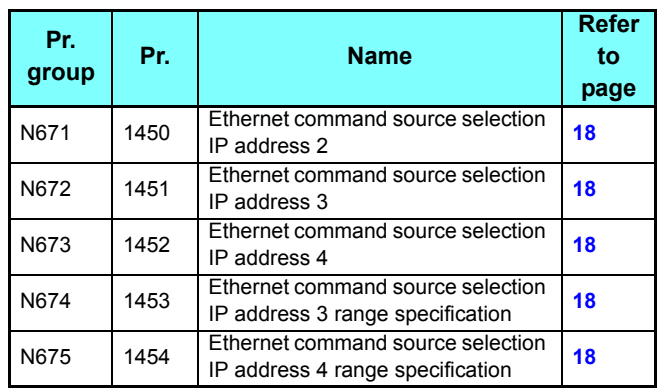

# **N: Operation via communication and its settings**

Parameters for communication operation. These parameters set the communication specifications and operation.

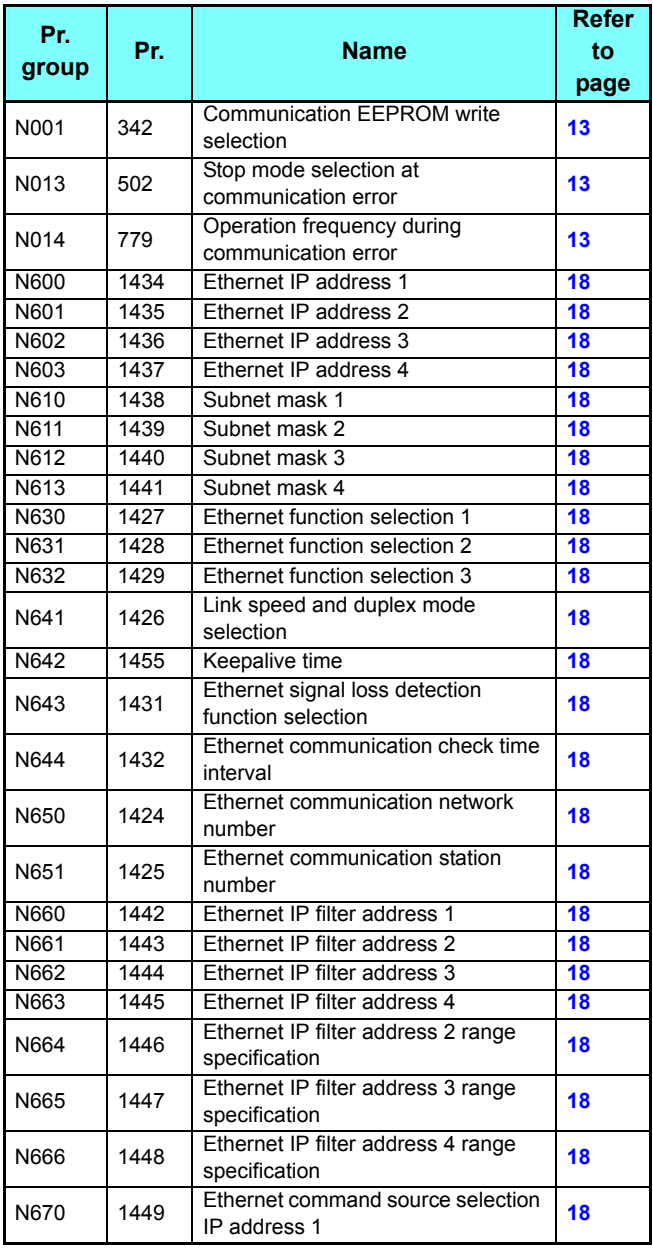

# <span id="page-8-0"></span>2.3 (D) Operation command and frequency command

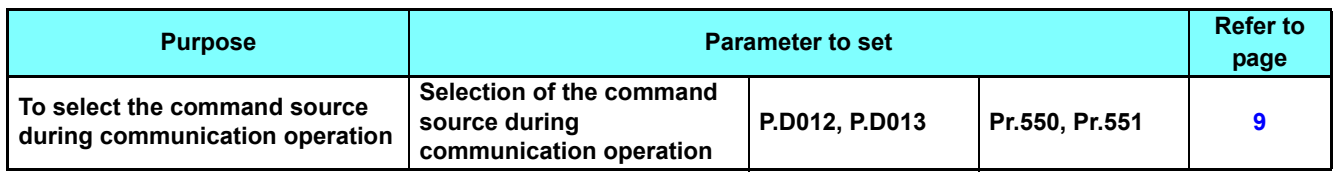

# <span id="page-8-2"></span><span id="page-8-1"></span>**2.3.1** Selection of the command source during communication operation

When the Ethernet connector or a communication option is used, the command source in the network (NET) / PU operation mode can be selected.

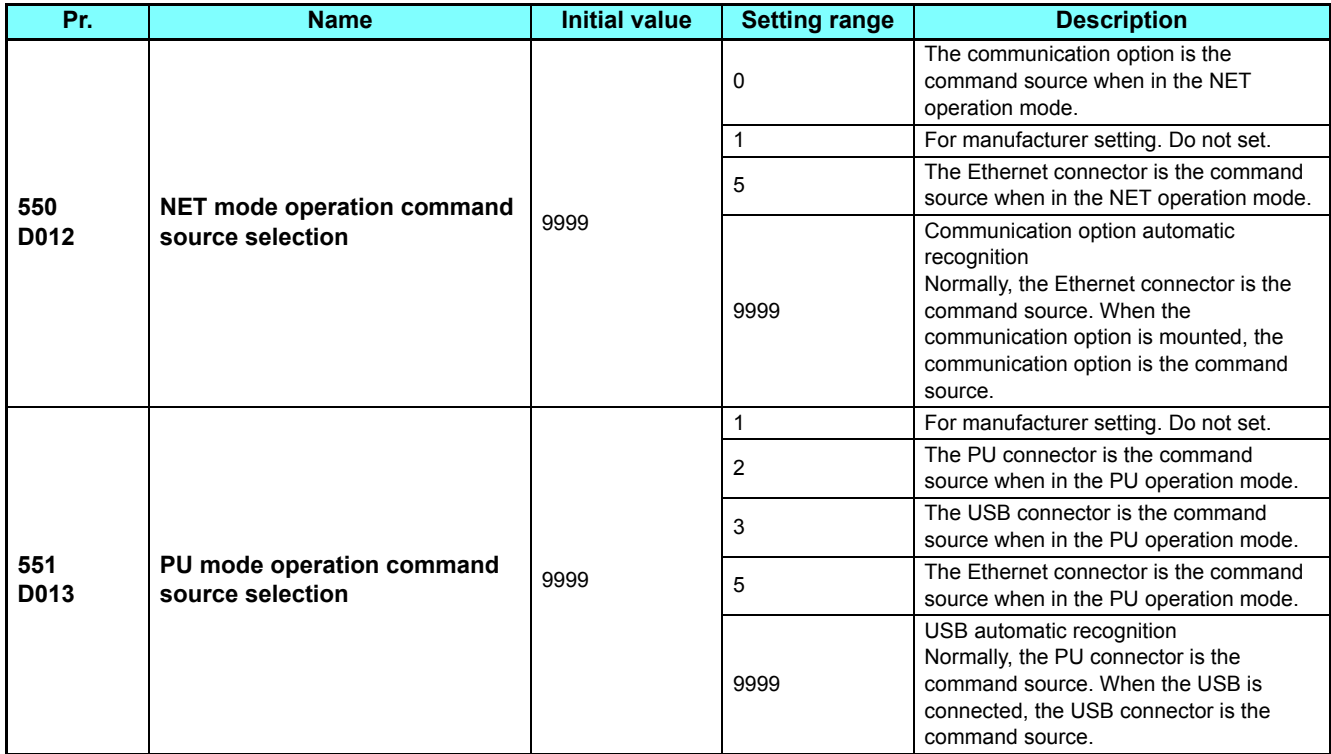

## **Selection of command source in the network (NET) operation mode (Pr.550)**

 • Either of the Ethernet connector or the communication option can be specified for the command source in the NET operation mode.

 • For example, whether or not the communication option is mounted, set **Pr.550** = "5" to write parameters or input the start and frequency commands via the Ethernet connector in the NET operation mode.

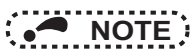

 • In the initial setting, "9999" (communication option automatic recognition) is set for **Pr.550**. Thus, if the communication option is mounted, parameters cannot be written or the start and frequency commands cannot be sent by communications that use the Ethernet connector. (Monitoring or parameter reading can be performed.)

## **Selection of the command source of the PU operation mode (Pr.551)**

- Any of the PU connector, Ethernet connector, or USB connector can be specified for the command source in the PU operation mode.
- In the PU operation mode, set **Pr.551** = "5" to write parameters or input the start and frequency commands via the Ethernet connector. Set **Pr.551** = "3 or 9999" to use the USB connector.

# **NOTE**

- When **Pr.550** = "5" (NET operation mode, Ethernet connector) and **Pr.551** = "5" (PU operation mode, Ethernet connector), the PU operation mode has precedence.
- Changed setting values are enabled at power-ON or inverter reset.

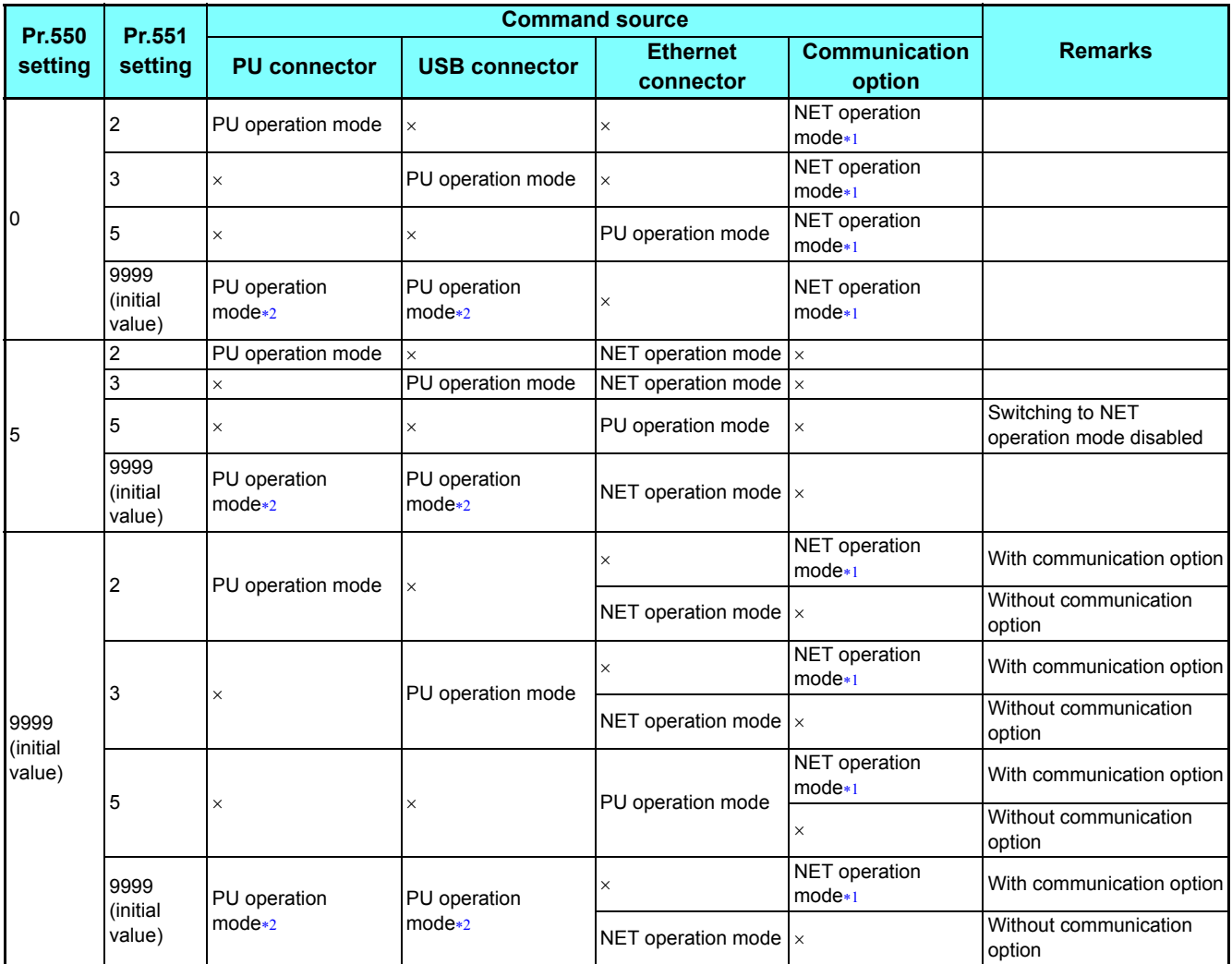

<span id="page-9-0"></span>\*1 If the communication option is not mounted, switching to the NET operation mode is not possible.

<span id="page-9-1"></span>When **Pr.551** = "9999", the priority of the PU command source is defined as follows: USB connector > PU connector.

# **Controllability through communication**

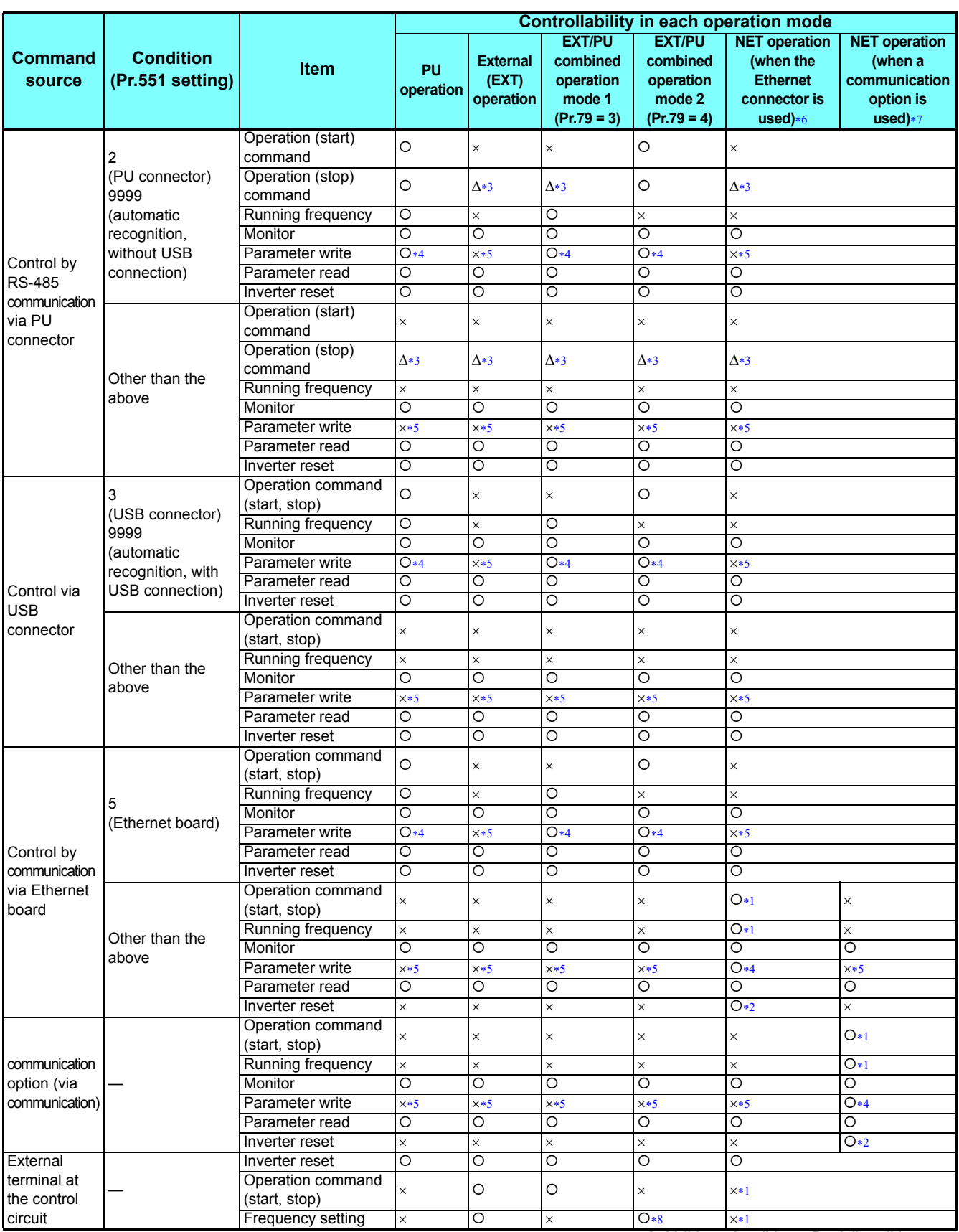

2

 $\overline{O}$ : Valid  $\times$ : Invalid  $\Delta$ : Partially valid

- <span id="page-11-5"></span> The operation is as set in **Pr.338 Communication operation command source** and **Pr.339 Communication speed command source**. (Refer to the Instruction Manual (Detailed) of the FR-A800 inverter.)
- <span id="page-11-6"></span>At occurrence of communication error, the inverter cannot be reset.
- <span id="page-11-2"></span> Enabled only when stopped by the PU. "PS" is displayed on the operation panel for the PU stop. The operation is as set in **Pr.75 Reset selection/disconnected PU detection/PU stop selection**. (Refer to the Instruction Manual (Detailed) of the FR-A800 inverter.)
- <span id="page-11-3"></span> Writing of some parameters may be disabled by the **Pr.77 Parameter write selection** setting and the operating condition. (Refer to the Instruction Manual (Detailed) of the FR-A800 inverter.)
- <span id="page-11-4"></span> Some parameters are write-enabled independently of the operation mode and command source presence/absence. Writing is also enabled when **Pr.77** = "2". (Refer to the Instruction Manual (Detailed) of the FR-A800 inverter.) Parameter clear is disabled.
- <span id="page-11-0"></span> Applicable when **Pr.550 NET mode operation command source selection** = "5" (Ethernet connector enabled), or **Pr.550 NET mode operation command source selection** = "9999" with no communication option connected
- Applicable when **Pr.550 NET mode operation command source selection** = "0 (communication option enabled)", or **Pr.550 NET mode operation command source selection** = "9999" with communication option connected
- The frequency can be set by multi-speed setting or input through terminal 4.

# <span id="page-11-7"></span><span id="page-11-1"></span>**Operation at fault**

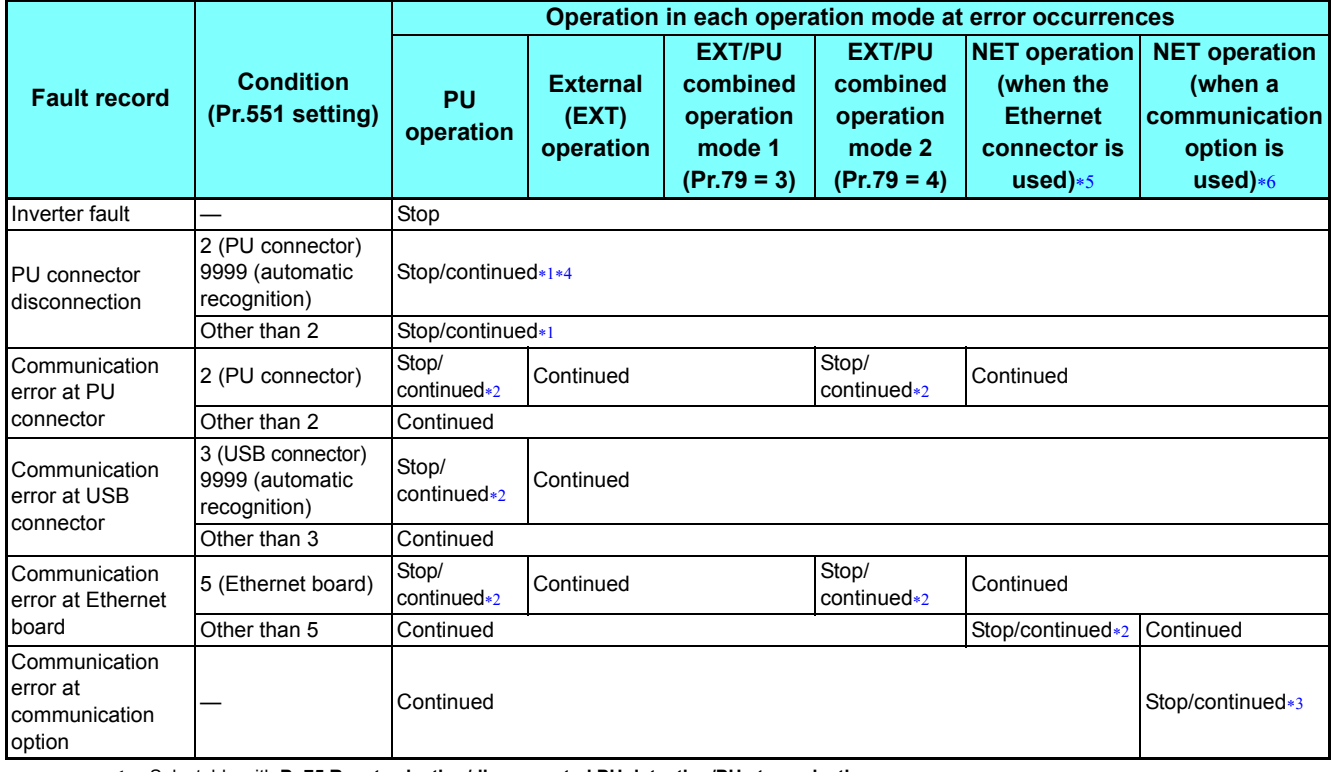

<span id="page-11-10"></span>Selectable with **Pr.75 Reset selection/disconnected PU detection/PU stop selection**

<span id="page-11-12"></span> Selectable with **Pr.122 PU communication check time interval, Pr.548 USB communication check time interval,** and **Pr.1432 Ethernet communication check time interval**

<span id="page-11-13"></span>The operation depends on the communication option setting.

<span id="page-11-11"></span>\*4 In the PU JOG operation mode, the operation always stops when the PU is disconnected. The operation at a PU disconnection fault (E.PUE) occurrence is as set in **Pr.75 Reset selection/disconnected PU detection/PU stop selection**.

<span id="page-11-8"></span> Applicable when **Pr.550 NET mode operation command source selection** = "5" (Ethernet connector enabled), or **Pr.550 NET mode operation command source selection** = "9999" with no communication option connected

<span id="page-11-9"></span> Applicable when **Pr.550 NET mode operation command source selection** = "0 (communication option enabled)", or **Pr.550 NET mode operation command source selection** = "9999" with communication option connected

# <span id="page-12-0"></span>2.4 (N) Operation via communication and its settings

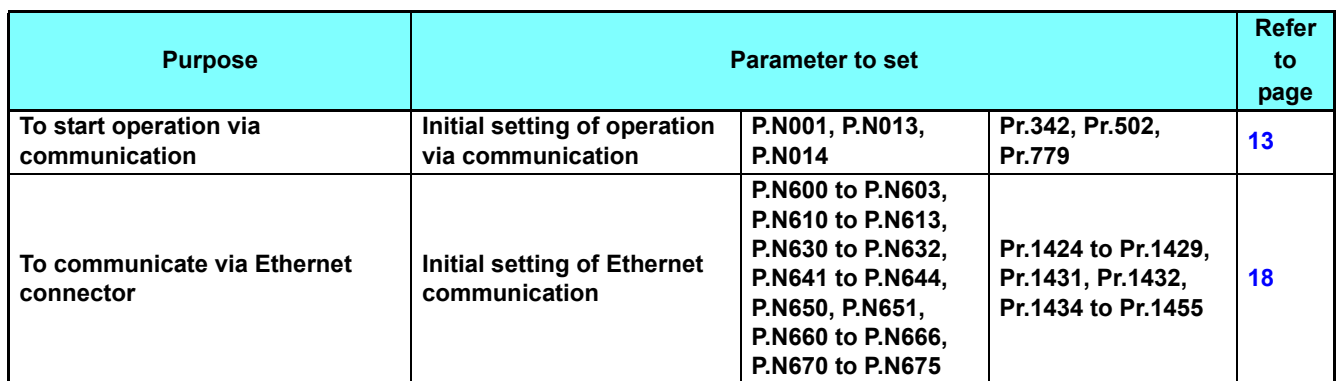

# <span id="page-12-2"></span><span id="page-12-1"></span>**2.4.1** Initial setting of operation via communication

Set the action at fault occurrence or at writing of parameters when the inverter is performing operation via communication.

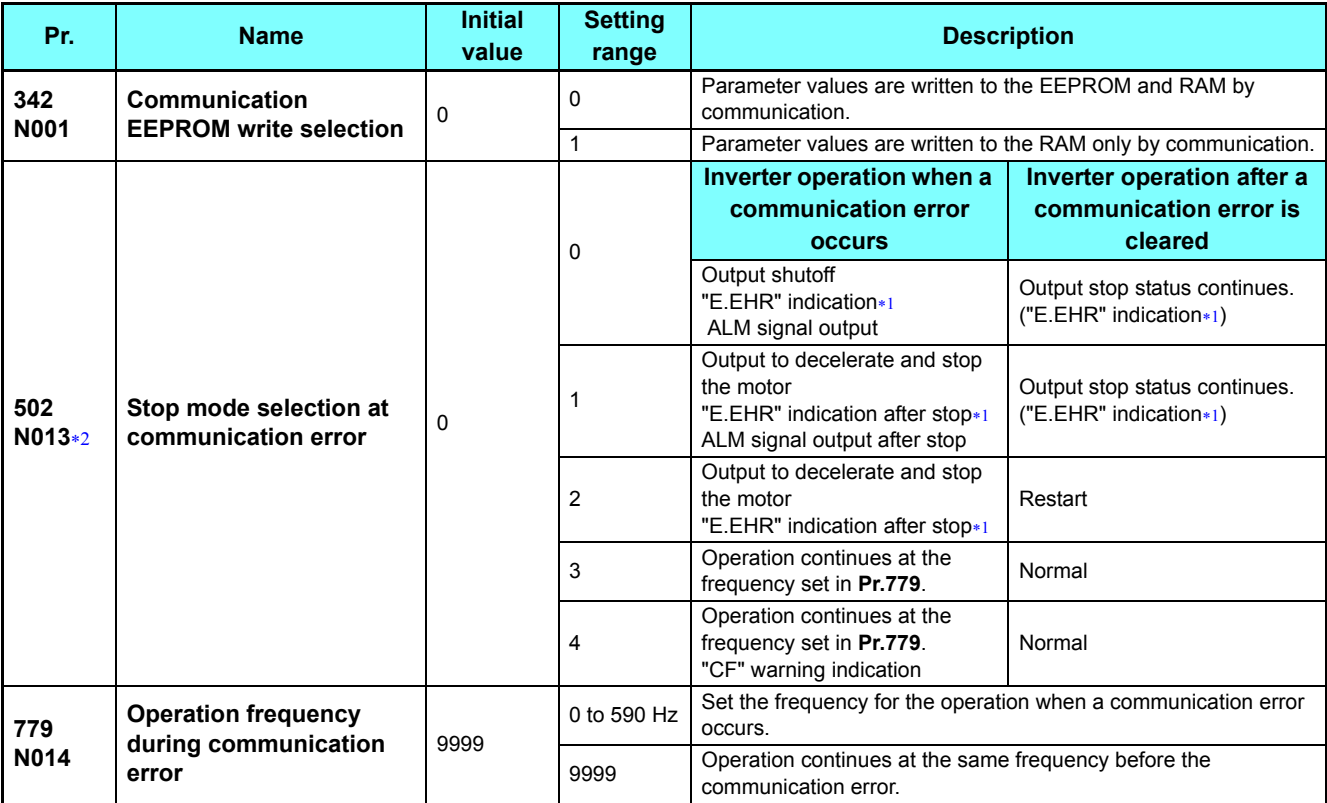

<span id="page-12-4"></span>\*1 If in communication by the communication option, the "E.OP1" indication is displayed.

<span id="page-12-3"></span> The parameter setting is valid when **Pr.1431 Ethernet signal loss detection function selection** = "3" or **Pr.1432 Ethernet communication check time interval** ≠ "9999" during Ethernet communication.

## **Communication EEPROM write selection (Pr.342)**

- When parameter write is performed via the inverter PU connector, USB communication, the Ethernet connector, or a communication option, the parameters storage device setting can be switched to RAM only from both EEPROM and RAM. Use this function if parameter settings are changed frequently.
- When changing the parameter values frequently, set "1" in **Pr.342 Communication EEPROM write selection** to write them to the RAM only. The life of the EEPROM will be shorter if parameter write is performed frequently with the setting unchanged from "0 (initial value)" (EEPROM write).

### **NOTE** :

- Turning OFF the inverter's power supply clears the modified parameter settings when **Pr.342** = "1" (write to RAM only). Therefore, the parameter values at next power-ON are the values last stored in EEPROM.
- The parameter setting written in RAM cannot be checked on the operation panel. (The values displayed on the operation panel are the ones stored in EEPROM.)

### **Operation selection at a communication error (Pr.502, Pr.779)**

- For communication via the Ethernet connector or a communication option, operation at a communication error can be selected. The operation is active under the Network operation mode.
- The operation at a communication error can be selected with **Pr.502** when **Pr.1431 Ethernet signal loss detection function selection** = "3" or **Pr.1432 Ethernet communication check time interval** "9999" during Ethernet communication.
- When a communication error is detected during communication via the Ethernet connector while **Pr.1431 Ethernet signal loss detection function selection** = "2 or 3", the alarm (LF) signal is output via an output terminal of the inverter. For the LF signal, set "98 (positive logic) or 198 (negative logic)" in any of **Pr.190 to Pr.196 (output terminal function selection)** to assign the function to the output terminal. (While communication is performed with a communication option, the LF signal is output only when "3 or 4" is set in **Pr.502**.)

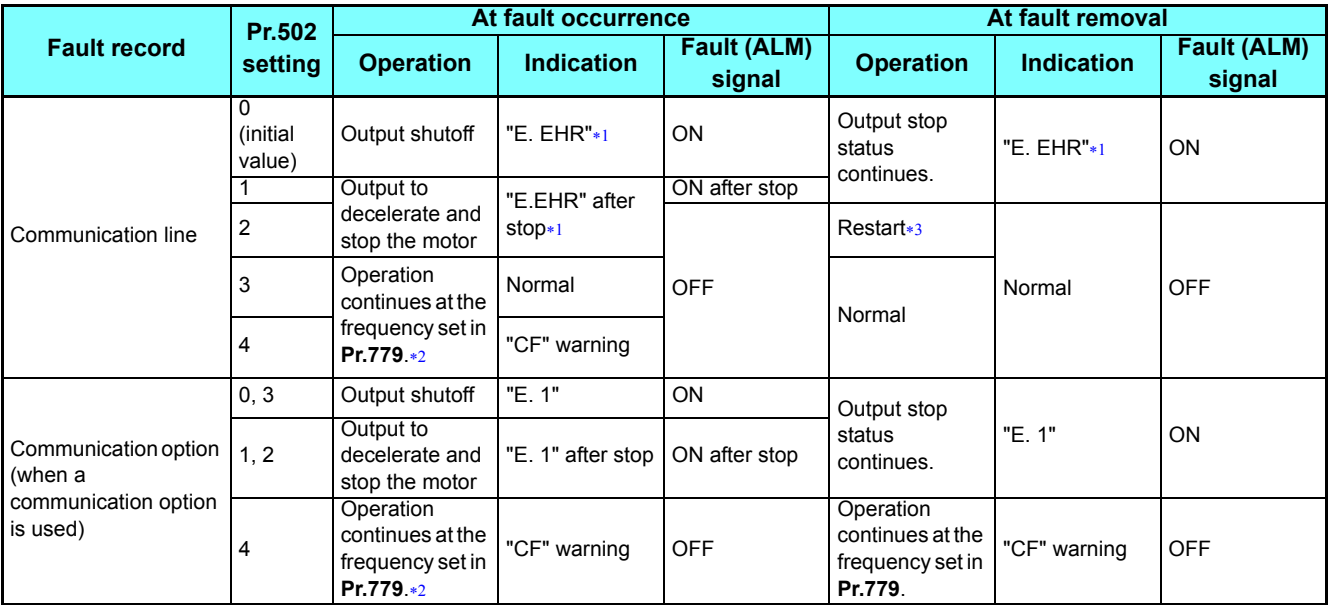

<span id="page-13-0"></span>If in communication by the communication option, the "E.OP1" indication is displayed.

<span id="page-13-2"></span>Under position control, the operation is continued to the target position.

<span id="page-13-1"></span> When the communication error is removed during deceleration, the motor re-accelerates. Under position control, the motor does not reaccelerate even when the communication error is removed during deceleration.

#### • The following charts show operations when a communication line error occurs.

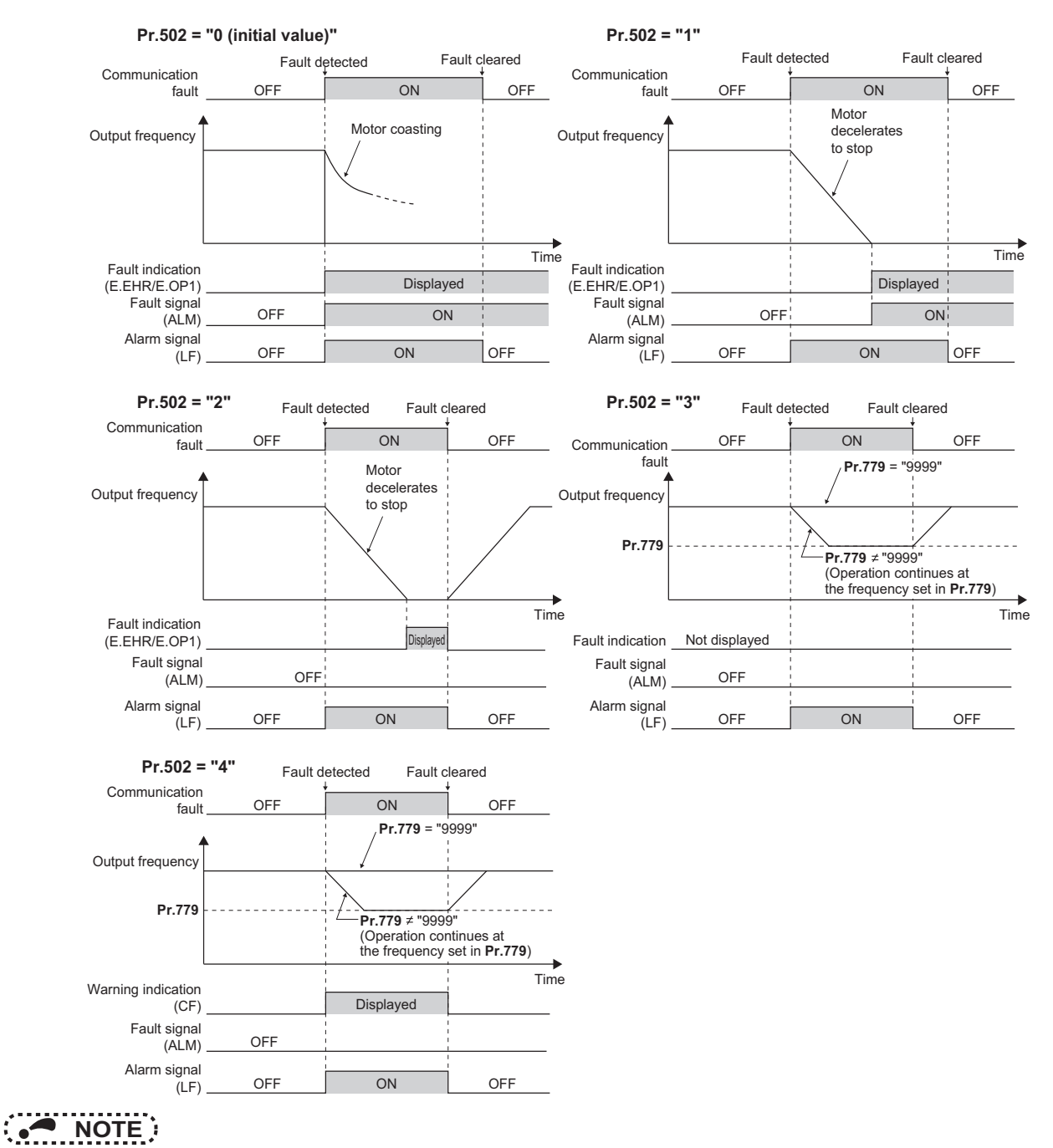

 • When the **Pr.1431** setting is changed to a value other than "3" after the operation defined by the **Pr.502** setting starts, the operation will be changed according to the **Pr.1431** setting.

**GROUP** N

#### **(N) Operation via communication and its settings**

• The following charts show operations when a communication option is used and a fault occurs.

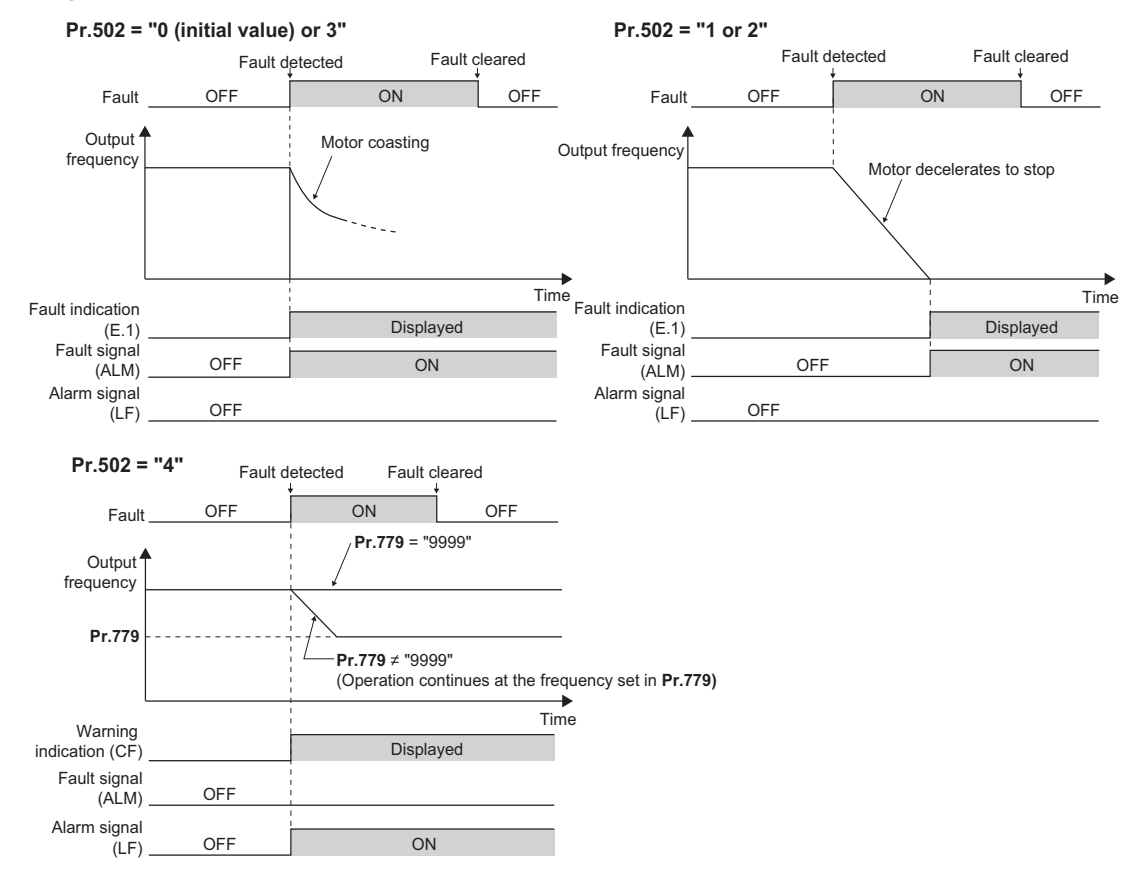

## **NOTE**

- When a communication option is used, the protective function [E.OP1 (fault data: HA1)] is activated at error occurrences on the communication line. The protective function [E.1 (fault data: HF1)] is activated at error occurrences in the communication circuit inside the option.
- Fault output indicates the Fault (ALM) signal and an alarm bit output.
- When the fault output is set enabled, fault records are stored in the faults history. (A fault record is written to the faults history at a fault output.)
- When the fault output is not set enabled, fault record is overwritten to the faults history of the faults history temporarily but not stored.
- After the fault is removed, the fault indication goes back to normal indication on the monitor, and the faults history goes back to the previous status.
- When **Pr.502** "0", the normal deceleration time setting (settings of **Pr.8**, **Pr.44**, and **Pr.45**, etc.) is applied as the deceleration time. Normal acceleration time setting (settings of **Pr.7** and **Pr.44**, etc.) is applied as the acceleration time for restart.
- When **Pr.502** = "2, 3, or 4", the inverter operates with the start command and the speed command, which were used before the fault.
- If a communication line error occurs, then the error is removed during deceleration while **Pr.502** = "2", the motor reaccelerates from that point. (When a communication option is used, acceleration does not restart at a communication option error.)
- The **Pr.502** and **Pr.779** settings are valid when communication is performed via the Ethernet connector or a communication option.
- These parameters are valid under the Network operation mode. When performing communication via the Ethernet connector, set **Pr.551 PU** mode operation command source selection  $\neq$  "5".
- **Pr.502** is valid for the device that has the command source under the Network operation mode. If a communication option is installed while **Pr.550** = "9999 (initial value)", an Ethernet connector communication error occurs and **Pr.502** becomes invalid.
- If the communication error setting is disabled with the settings of **Pr.502** = "3" and **Pr.1432** = "9999", the inverter does not continue its operation at the frequency set in **Pr.779** when a communication error occurs.
- If a communication error occurs while continuous operation at the frequency set in **Pr.779** is selected with **Pr.502** = "3 or 4", the inverter operates at the frequency set in **Pr.779** even though the speed command source is at the external terminals. Example) If a communication error occurs while **Pr.339** = "2" and the RL signal is input through an external terminal, the operation is continued at the frequency set in **Pr.779**.
- During position control, an error occurs even if "2" is set in **Pr.502**.

# **Caution**

 **When Pr.502 = "3" and a communication line error occurs, or Pr.502 = "4" and a communication line error or a communication option fault occurs, the operation continues. When setting "3 or 4" in Pr.502, provide a safety stop countermeasure other than via communication. For example, input a signal (RES, MRS, or X92) through an external terminal or press the PU stop on the operation panel.**

## ◆ Operation mode switching and communication startup mode (Pr.79, **Pr.340)**

- Check the following before switching the operation mode.
	- The inverter is at a stop.
	- Both the STF and STR signals are off.
	- The **Pr.79 Operation mode selection** setting is correct. (Check the setting on the operation panel of the inverter.)

 • The operation mode at power ON and at restoration from instantaneous power failure can be selected. Set a value other than "0" in **Pr.340 Communication startup mode selection** to select the Network operation mode.

• After the inverter starts up in the Network operation mode, parameter write can be commanded via the network.

## **NOTE** :

- The changed value in **Pr.340** is applied after the next power-ON or inverter reset.
- The **Pr.340** setting can be changed on the operation panel in any operation mode.
- When setting a value other than "0" in **Pr.340**, make sure that the communication settings of the inverter are correct.

#### **Parameters referred to**

**Pr.7 Acceleration time, Pr.8 Deceleration time <sup>1</sup> Instruction Manual (Detailed) of the FR-A800 inverter** 

**Pr.79 Operation mode selection**  $\mathbb{Q}^{\mathbb{Z}}$  **Instruction Manual (Detailed) of the FR-A800 inverter** 

**Pr.340 Communication startup mode selection Instruction Manual (Detailed) of the FR-A800 inverter**

**Pr.550 NET mode operation command source selection**  $\mathbb{Q}^*$  **[page 9](#page-8-2)** 

**Pr.551 PU mode operation command source selection**  $\mathbb{Q}^n$  **[page 9](#page-8-2)** 

**Pr.1431 Ethernet signal loss detection function selection**  $\mathbb{Q}$  **[page 18](#page-17-0)** 

**Pr.1432 Ethernet communication check time interval <b>Page 18** 

**GROUP** N

# <span id="page-17-1"></span><span id="page-17-0"></span>**2.4.2** Initial settings and specifications of Ethernet communication

Use the following parameters to perform required settings for Ethernet communication between the inverter and other devices.

To make communication between other devices and the inverter, perform the initial settings of the inverter parameters to match the communication specifications of the devices. Data communication cannot be made if the initial settings are not made or if there is any setting error.

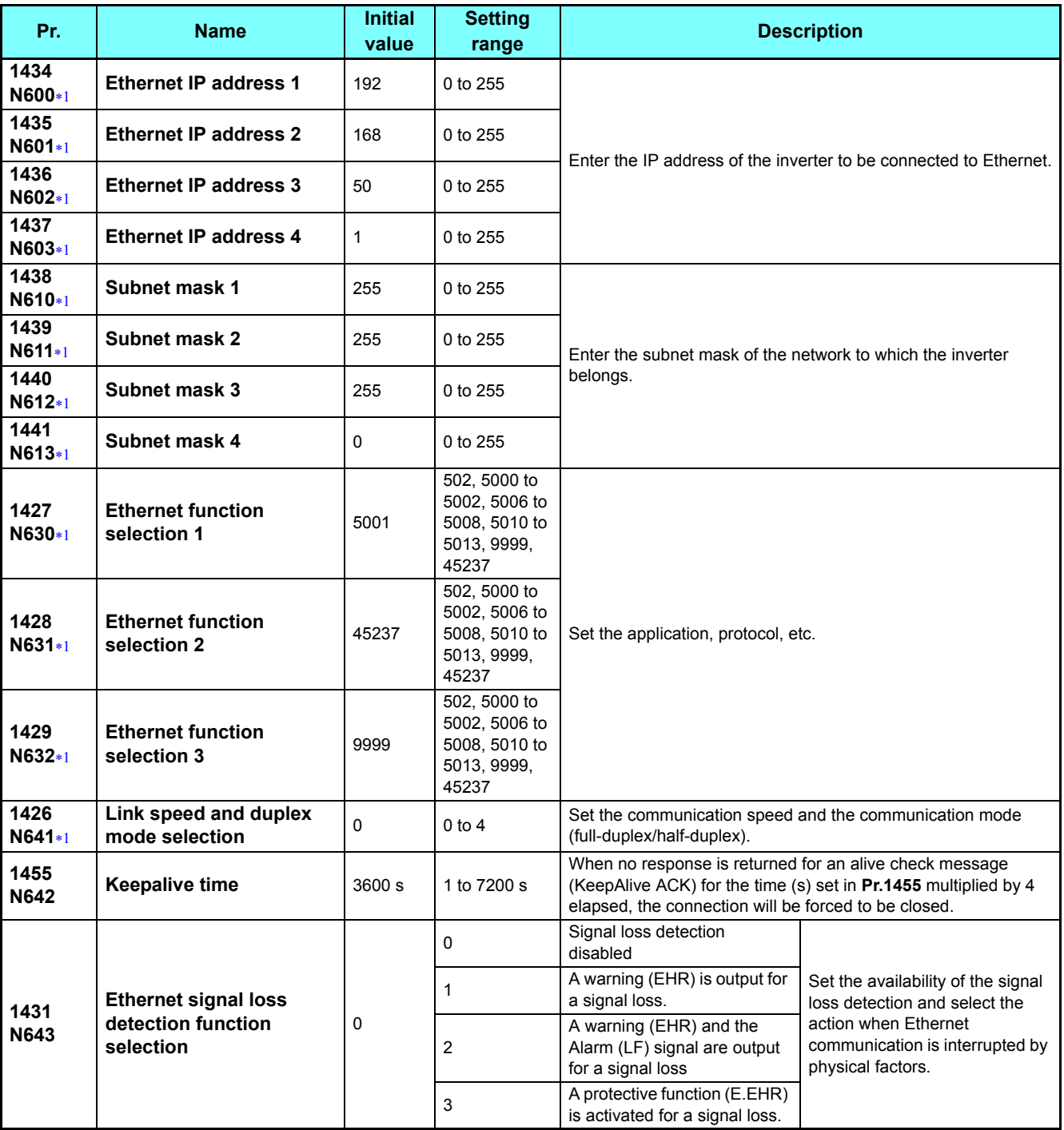

#### **(N) Operation via communication and its settings**

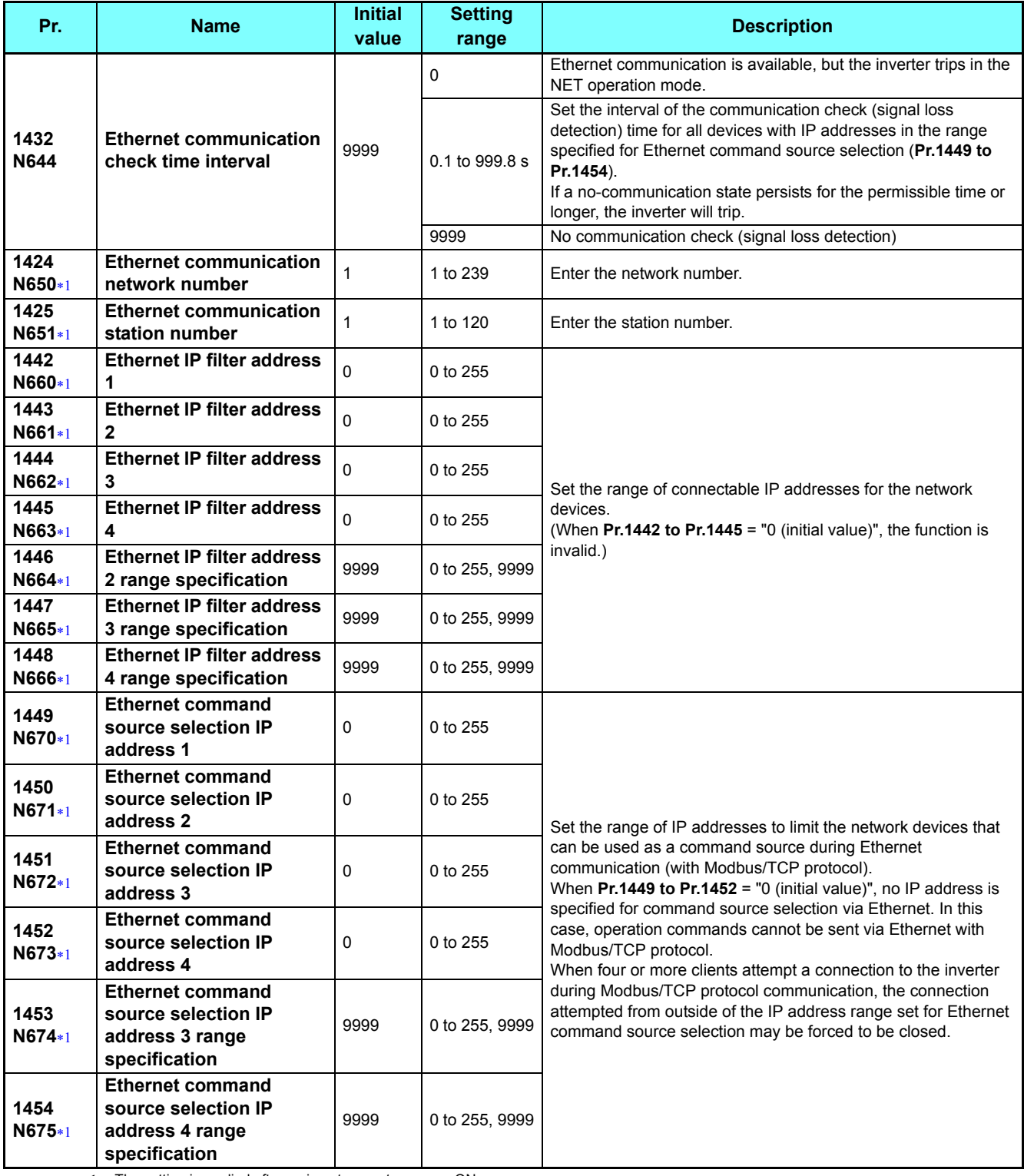

The setting is applied after an inverter reset or power-ON.

To perform operation or parameter writing via communication, set **Pr.1432** to "9999" or a value larger than the communication cycle or retry time setting. (Refer to **[page 24](#page-23-0)**.)

2

<span id="page-18-0"></span>**NOTE** 

 <sup>•</sup> The monitored items and parameter settings can be read during communication with the **Pr.1432 Ethernet communication check time interval** = "0" setting, but an inverter fault occurs instantly when the operation mode is switched to the NET operation mode. When the NET operation mode is selected as the start-up operation mode, communication is performed once, then an Ethernet communication fault (E.EHR) occurs.

## <span id="page-19-2"></span>**Ethernet function selection (Pr.1427 to Pr.1429)**

Refer to the Instruction Manual of the device connected via Ethernet, and set **Pr.1427 to Pr.1429 Ethernet function selection 1 to 3** according to the application and protocol.

A communication socket is provided only for the selected application.

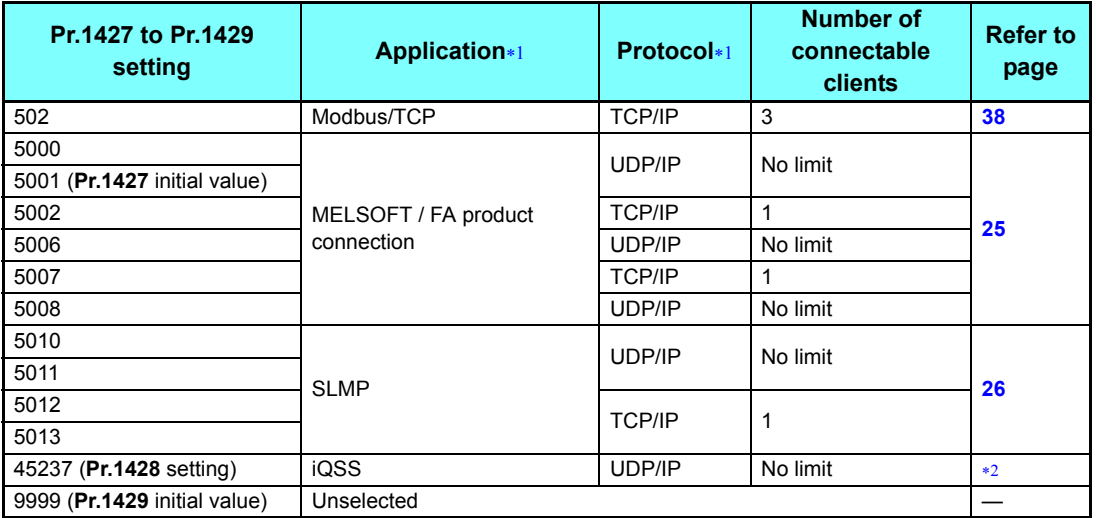

<span id="page-19-0"></span> If both application and protocol settings are identical in **Pr.1427 to Pr.1429**, the priority of the setting is defined as follows: **Pr.1427** > **Pr.1428** > **Pr.1429**.

(Example) When **Pr.1427** = "5001", **Pr.1428** = "5006", **Pr.1429** = "5013", "5001" and "5013" are valid.

For details, refer to the Instruction Manual of FR Configurator2.

## <span id="page-19-1"></span>**Communication speed and full-duplex/half-duplex selection (Pr.1426)**

Set the communication speed and the communication mode (full-duplex/half-duplex) in **Pr.1426 Link speed and duplex mode selection**.

If the operation is not performed properly in the initial setting (**Pr.1426** = "0"), set **Pr.1426** according to the specifications of the connected hub.

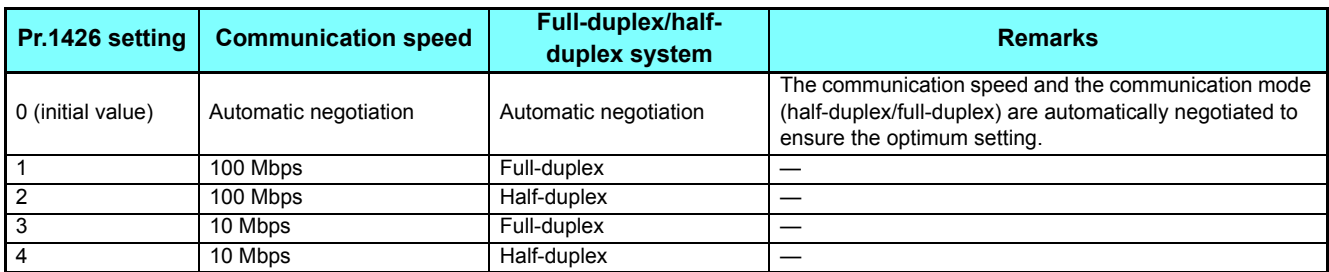

### ◆IP address (Pr.1434 to Pr.1437)

Enter the IP address of the inverter to be connected to Ethernet in **Pr.1434 to Pr.1437**. (Enter the IP address assigned by the network administrator.)

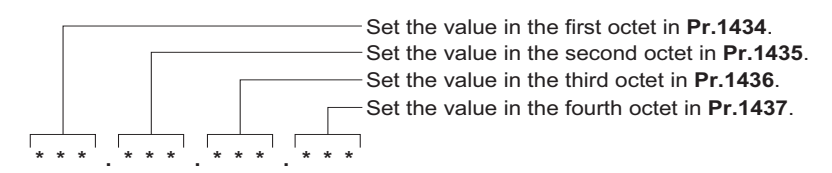

### **Subnet mask (Pr.1438 to Pr.1441)**

Enter the subnet mask of the network to which the inverter belongs in **Pr.1438 to Pr.1441**.

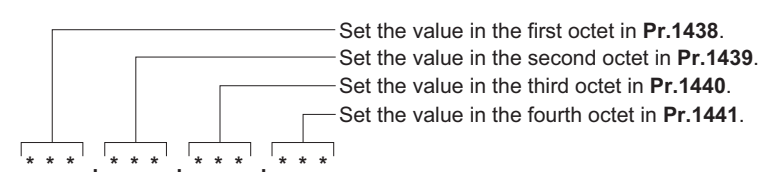

### **Keepalive time (Pr.1455)**

An alive check message (KeepAlive ACK) is sent to a device if the device does not return any response within the time set in **Pr.1455 Keepalive time** while a TCP connection is established. When no response is returned after the third transmission, the connection will be forced to be closed.

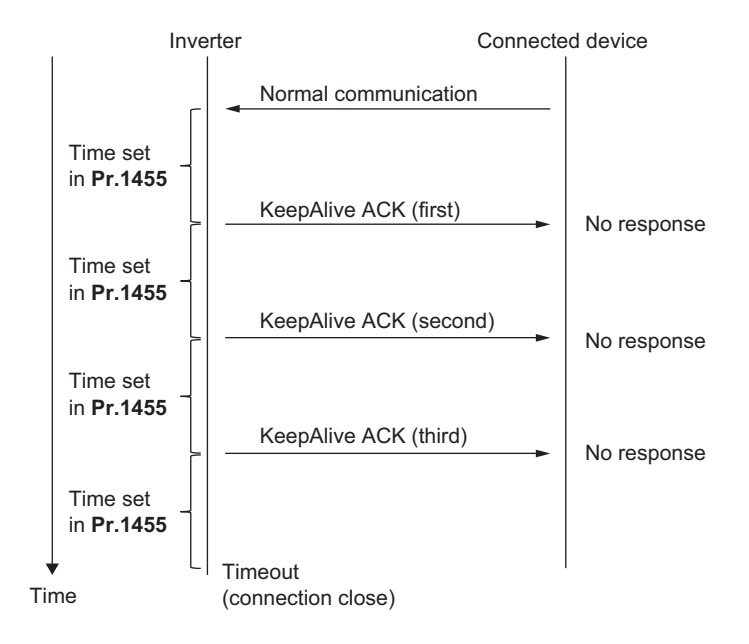

**GROUP** N

## **Ethernet IP filtering function (Pr.1442 to Pr.1448)**

 • Set the IP address range for connectable network devices (**Pr.1442 to Pr.1448**) to limit the connectable devices. The IP address setting range depends on the settings in **Pr.1443** and **Pr.1446**, **Pr.1444** and **Pr.1447**, and **Pr.1445** and **Pr.1448**. (Either of the settings can be larger than the other in **Pr.1443** and **Pr.1446**, **Pr.1444** and **Pr.1447**, and **Pr.1445** and **Pr.1448**.)

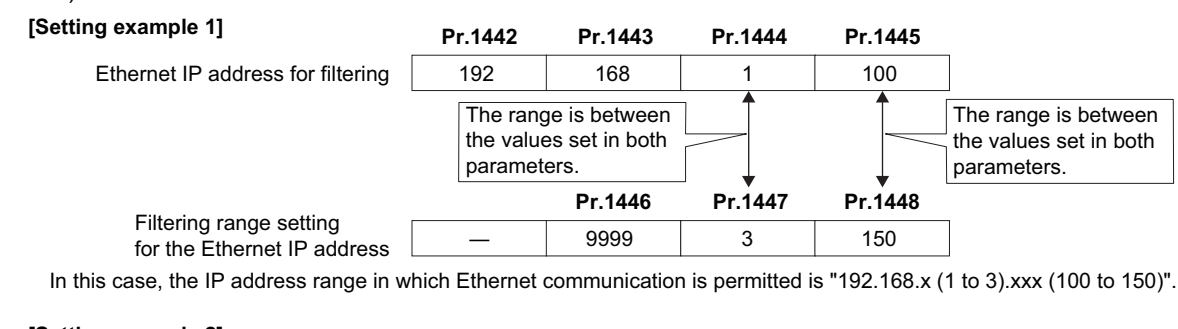

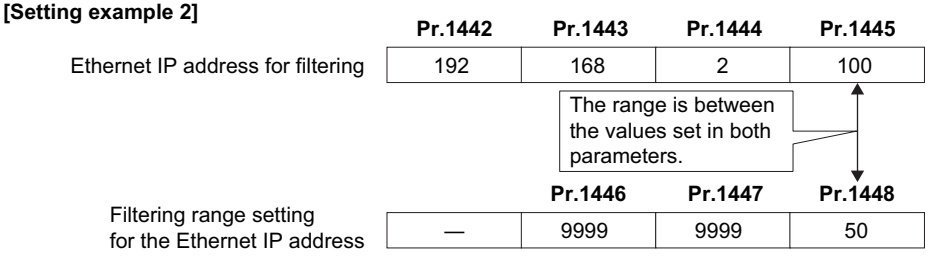

In this case, the IP address range in which Ethernet communication is permitted is "192.168.2.xxx (50 to 100)".

• When **Pr.1442** to **Pr.1445** = "0 (initial value)", the function is invalid.

• When **Pr.1446** to **Pr.1448** = "9999 (initial value)", the range is invalid.

# **Caution**

 **The Ethernet IP filtering function (Pr.1442 to Pr.1448) is provided as a means to prevent unauthorized access (with intentions such as to corrupt programs or data) by external systems, but the function does not prevent it completely. In order to protect the inverter and the system against unauthorized access by external systems, take additional security measures. Mitsubishi Electric Corporation will not take any responsibility for any problems in the inverter and the system incurred by unauthorized access.**

**The following are examples of measures to prevent unauthorized access.**

- **Install a firewall.**
- **Install a personal computer as a relay station, and control the relaying of transmission data using an application program.**
- **Install an external device as a relay station to control access rights. (For the details of external devices used to control access rights, contact the distributors of the external devices.)**

### <span id="page-22-0"></span>**Ethernet IP address for command source selection (Pr.1449 to Pr.1454)**

- Set the range of IP addresses to limit the network devices that can be used as a command source during Ethernet communication (with Modbus/TCP protocol).
- When **Pr.1449 to Pr.1452** = "0 (initial value)", no IP address is specified for command source selection via Ethernet. In this case, operation commands cannot be sent via Ethernet with Modbus/TCP protocol.
- When four or more clients attempt a connection to the inverter during Modbus/TCP protocol communication, the connection attempted from outside of the IP address range set for Ethernet command source selection may be forced to be closed.
- The setting range for command source selection depends on the settings in **Pr.1451** and **Pr.1453**, and **Pr.1452** and
- **Pr.1454**. (Either of the settings can be larger than the other in **Pr.1451** and **Pr.1453**, and **Pr.1452** and **Pr.1454**.)

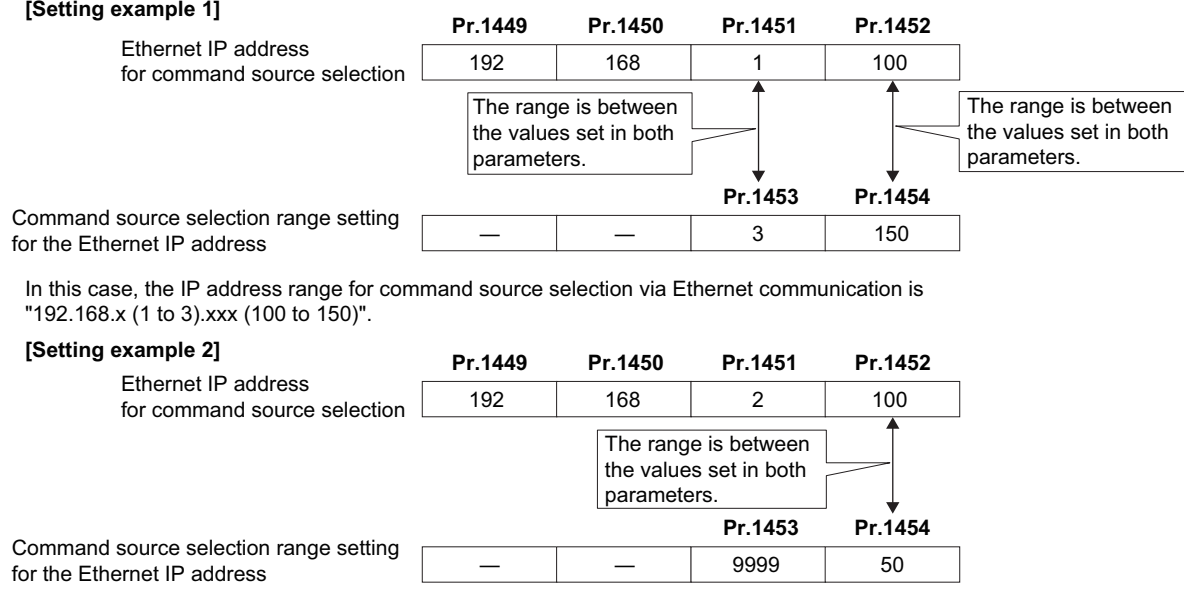

In this case, the IP address range in which Ethernet communication is permitted is "192.168.2.xxx (50 to 100)".

• When "9999 (initial value)" is set in **Pr.1453** and **Pr.1454**, the range is invalid.

**GROUP** N

## **Ethernet signal loss detection (Pr.1431)**

Use **Pr.1431** to set the operation when Ethernet communication is interrupted by physical factors including disconnection of the Ethernet board or Ethernet cable or damages on the Ethernet cable.

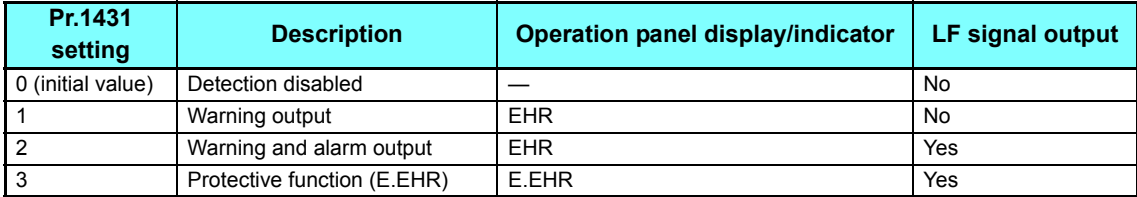

## <span id="page-23-0"></span>**Ethernet communication check time interval (Pr.1432)**

- If a signal loss (communication stop) is detected between the inverter and all the devices with IP addresses in the range for Ethernet command source selection (**Pr.1449 to Pr.1454**) as a result of a signal loss detection, a communication error (E.EHR) occurs and the inverter trips.
- When "9999 (initial value)" is set in **Pr.1432**, the communication check (signal loss detection) will not be performed.
- The monitored items and parameter settings can be read via Ethernet when "0" is set in **Pr.1432**, but a communication error (E.EHR) occurs instantly when the operation mode is switched to the Network operation.
- A signal loss detection is made when any of 0.1 s to 999.8 s is set in **Pr.1432**. In order to enable the signal loss detection, data must be sent by connected devices at an interval equal to or less than the time set for the communication check. (The inverter makes a communication check (clearing of communication check counter) regardless of the station number setting of the data sent from the master.)
- Communication check is started at the first communication when the inverter operates in the Network operation mode and the command source is specified as communication via the Ethernet connector.

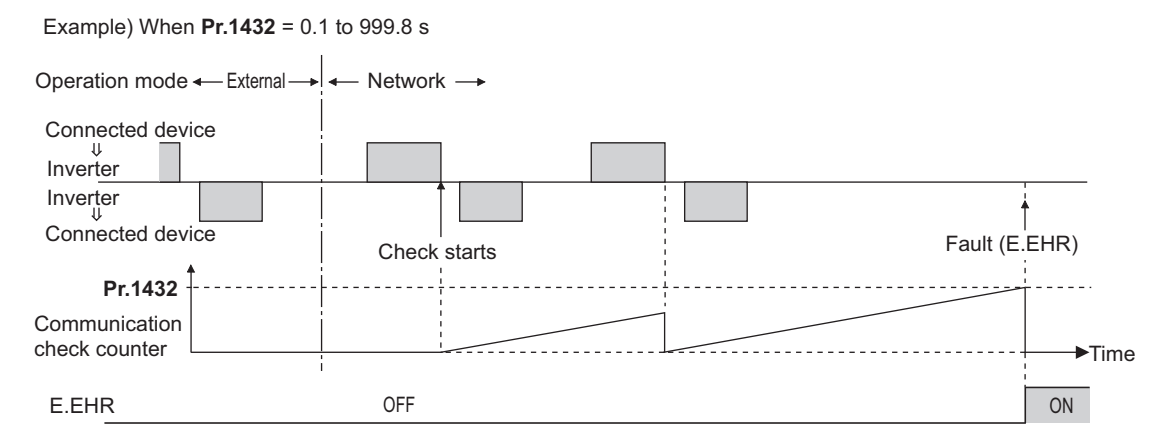

## <span id="page-23-1"></span>**Ethernet communication network number (Pr.1424), Ethernet communication station number (Pr.1425)**

 • When the MELSOFT / FA product connection, SLMP, or iQSS protocol is selected for Ethernet communication, enter the Ethernet communication network number in **Pr.1424** and the Ethernet communication station number in **Pr.1425**.

# <span id="page-24-0"></span>**2.4.3** MELSOFT / FA product connection

FR Configurator2, GOT, or a relay station (programmable controller) can be connected via Ethernet.

## **Initial setting**

- Set any value from "5000 to 5002, 5006 to 5008" in any of **Pr.1427 to Pr.1429 Ethernet function selection 1 to 3** to select the MELSOFT / FA product connection for the application. (For how to set the application value, refer to the Instruction Manual of the device connected via Ethernet.) (Refer to **[page 20](#page-19-2)**.)
- Enter the Ethernet communication network number in **Pr.1424** and the Ethernet communication station number in **Pr.1425**. (Refer to **[page 24](#page-23-1)**.)
- Enable the PLC function (Pr.414 PLC function operation selection  $\neq$  "0 (initial value)") to use FR Configurator2 (Developer). (For the details of **Pr.414**, refer to the Instruction Manual (Detailed) of the FR-A800 inverter.)

# **System configuration**

• Direct connection with FR Configrator2

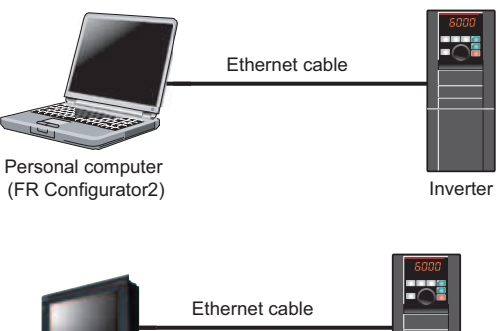

• Direct connection with GOT

• Connection using a relay station (programmable controller)

GOT

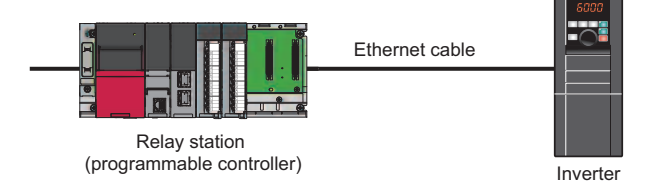

Inverter

**GROUP** N

# <span id="page-25-0"></span>**2.4.4** SLMP

SLMP is a common protocol for seamless communication between applications. Users do not have to be concerned with network layers or boundaries. SLMP communications are available among devices that can transfer messages by SLMP (programmable controllers, personal computers, HMIs and others). (For the details of the SLMP compatibility of external devices, refer to the Instruction Manual of external devices.)

# **Initial setting**

- SLMP can be used when the PLC function is enabled. Set a value other than "0" in **Pr.414 PLC function operation selection**.
- Set any value from "5010 to 5013" in any of **Pr.1427 to Pr.1429 Ethernet function selection 1 to 3** to select SLMP for the application. (For how to set the application value, refer to the Instruction Manual of the device connected via Ethernet.) (Refer to **[page 20](#page-19-2)**.)
- Enter the Ethernet communication network number in **Pr.1424** and the Ethernet communication station number in **Pr.1425**. (Refer to **[page 24](#page-23-1)**.)

# **NOTE**

• The FR-A800-E inverter supports binary codes only. (ASCII codes are not supported.)

### **Communication procedure**

#### • Using TCP/IP

The following is the communication procedure when executing SLMP communication with TCP/IP.

With TCP/IP, connections are established when communication is executed, and whether data is received normally or not is checked to ensure reliability of data. However, the line load is high as compared to UDP/IP.

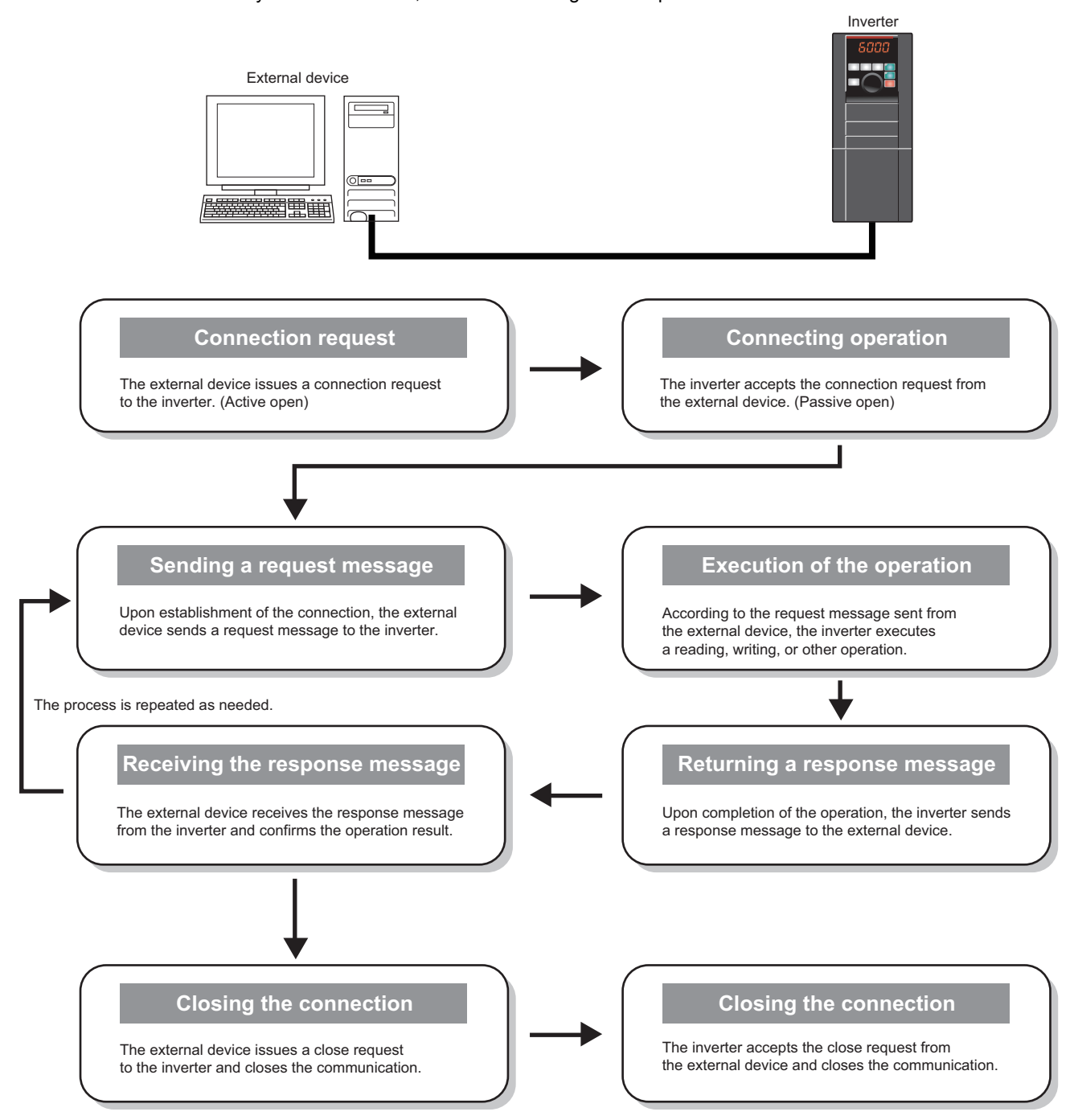

#### • Using UDP/IP

The following is the communication procedure when executing SLMP communication with UDP/IP.

With UDP/IP, connections are not established when communication is executed, and whether data is received normally or not is not checked. Therefore, the line load is low. However, data is less reliable as compared to TCP/IP.

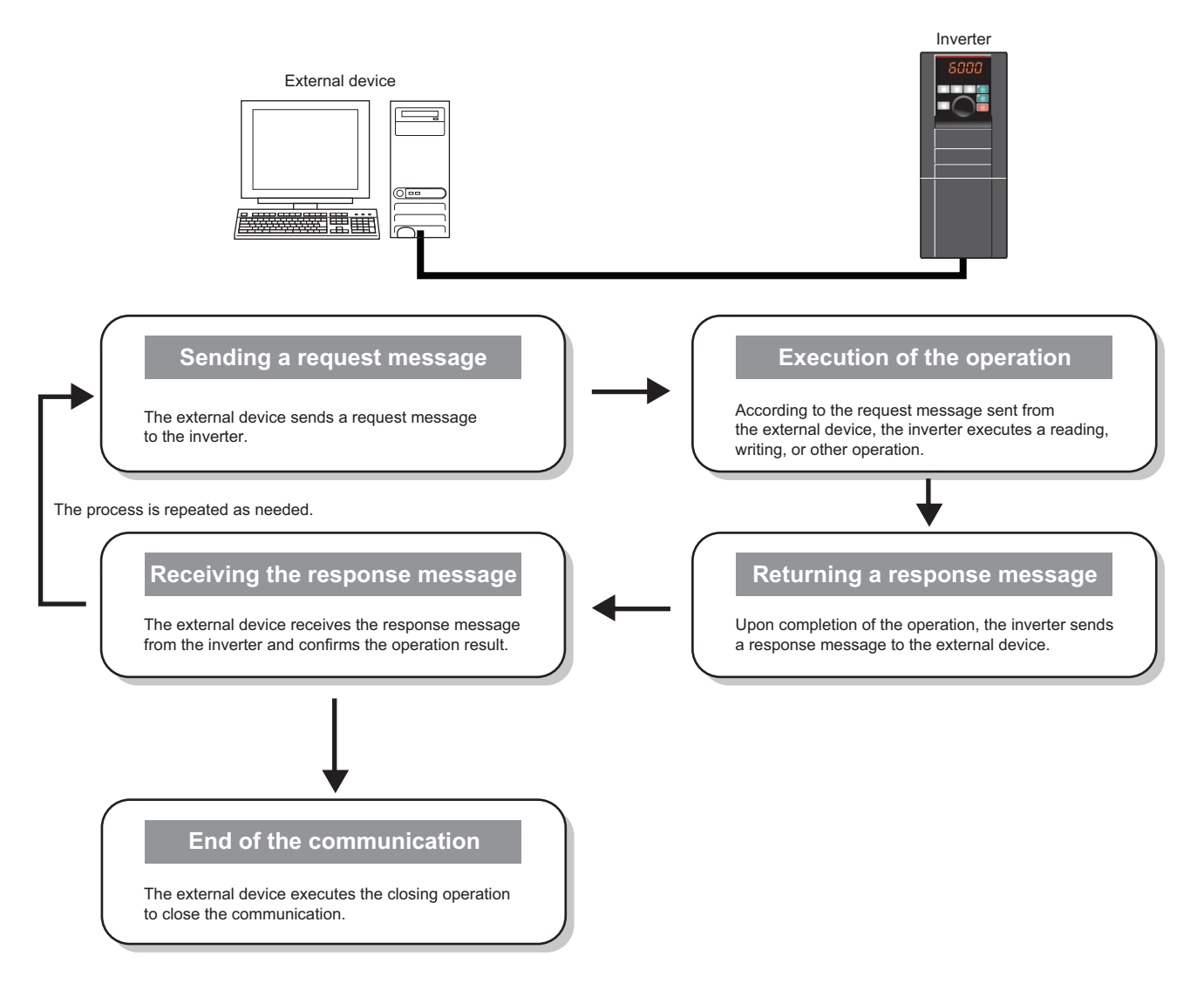

### **Message format**

• Request message format

The following is the format of a request message sent from the external device to the inverter. The request message data length is 2047 bytes at the maximum.

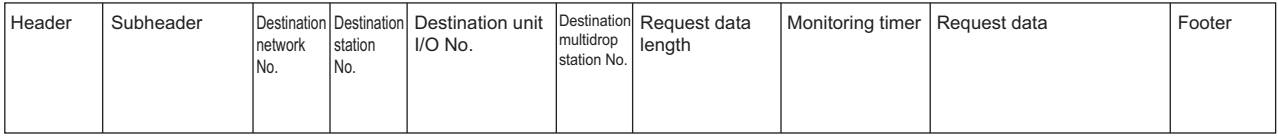

• Response message format

The following is the format of a response message sent from the inverter to the external device. The response message data length is 2048 bytes at the maximum.

• Normal completion

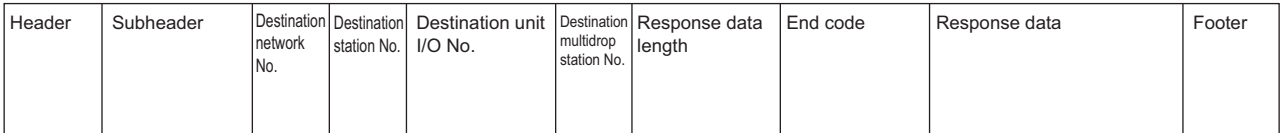

#### • Failed completion

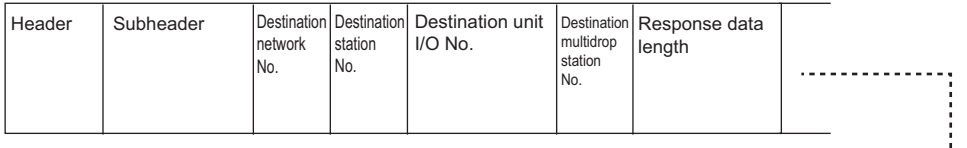

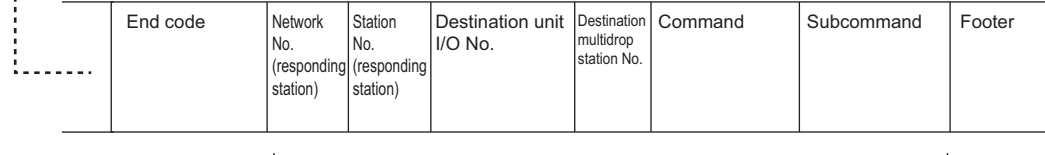

#### Error information

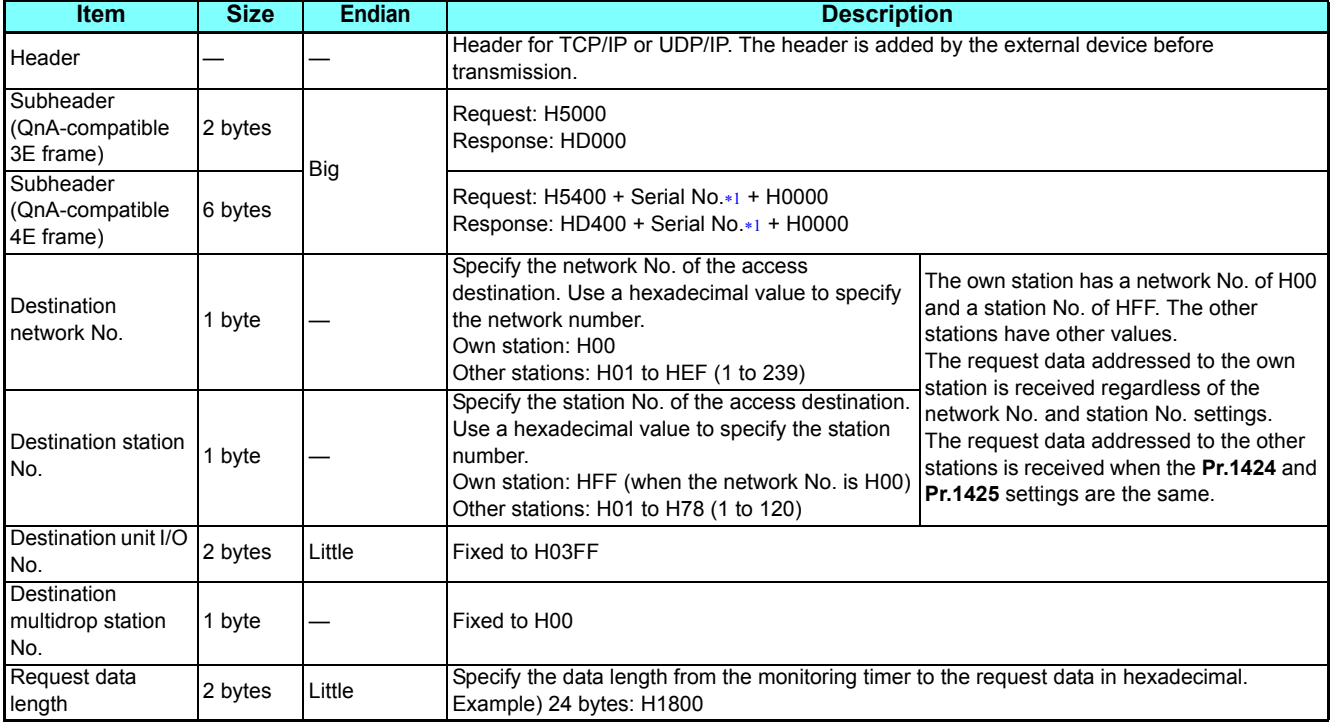

### **(N) Operation via communication and its settings**

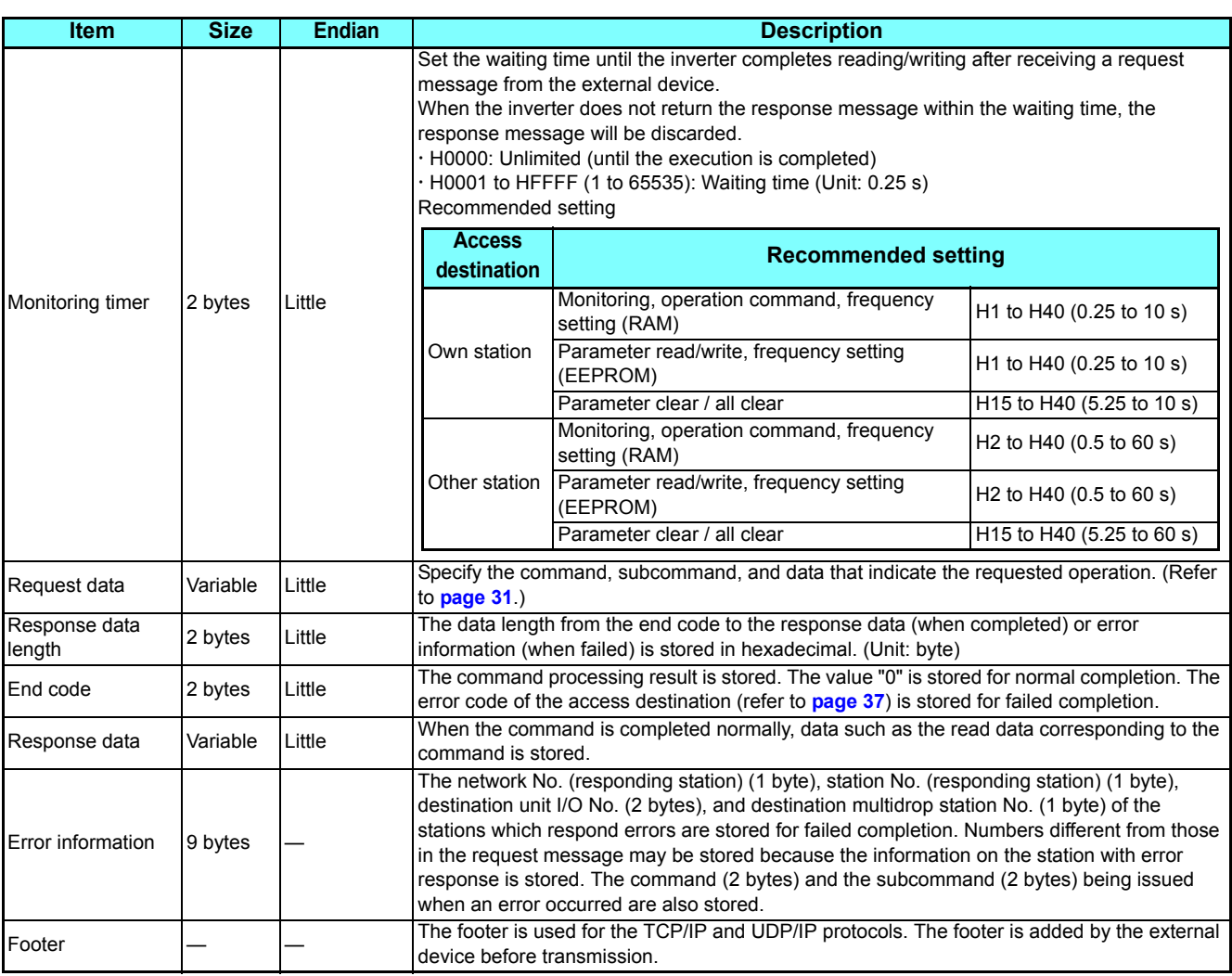

<span id="page-29-0"></span> The serial No. is given by the external device for message recognition. If a request message with a serial No. is sent, the same serial No. will also be added on the response message. The serial No. is used when multiple request messages are sent from an external device to the same inverter.

### <span id="page-30-0"></span>**Commands**

 • The following table lists the commands and subcommands. (When the inverter receives a command other than listed in the following table, it returns an error code (HC059).)

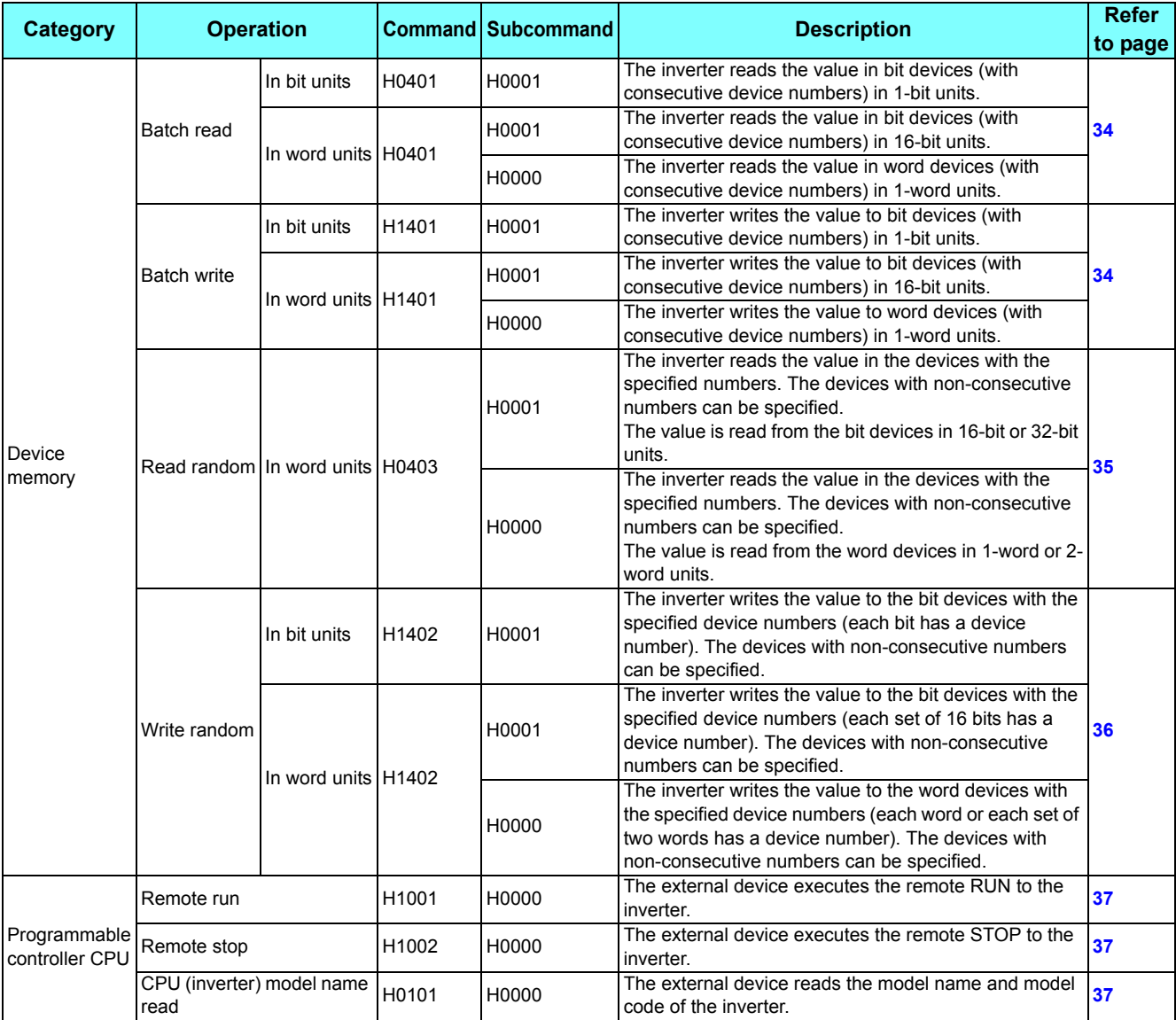

## <span id="page-30-2"></span>◆**Device**

• The following table lists the device codes and the range available for each command.

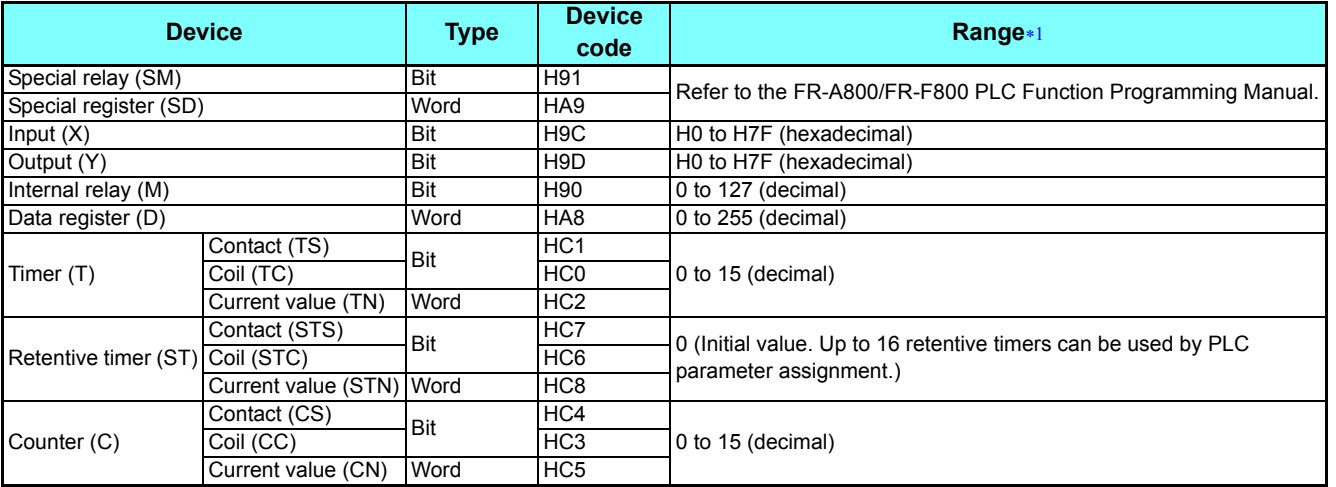

<span id="page-30-1"></span>If write/read is requested from/to any devices outside the range, the error code H4031 is returned. (Refer to **[page 37](#page-36-0)**.)

### **Data specified in the command**

 • Device code A one byte numerical value is sent.

<span id="page-31-0"></span>• Device No. (first device No.) specification

The device No. is specified for reading/writing data.

When consecutive devices are specified, the first device No. is specified. The device No. is specified in decimal or hexadecimal depending on the device type.

A three byte numerical value is sent from the lower byte to the upper byte. If the device No. is a decimal value, convert it to a hexadecimal value.

(Example) Device No. of Internal relay M63 / Input X20

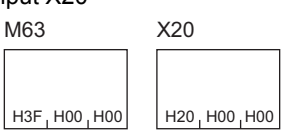

Internal relay M63 has a decimal device No. Convert the decimal value to a hexadecimal value H00003F. The value is sent in the order 3F, 00, and 00. The device No. of Input X20 is regarded as H000020 and sent in the order 20, 00, and 00.

• Specification of the number of devices

The number of devices is specified for reading/writing data.

A two byte numerical value is sent from the lower byte to the upper byte.

(Example) Number of devices: 5 / 20

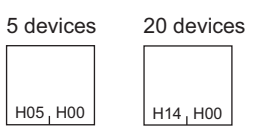

• Specification of the number of devices for bit access

The number of devices is specified for reading/writing data in bit units. The number is used in the Write random command (refer to **[page 36](#page-35-0)**).

(Example) Number of devices: 5 / 20

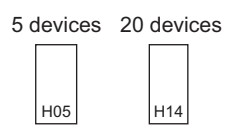

#### • Read data / write data

The value read from the device is stored for reading. The value to be written to the device is stored for writing. The data is arranged differently between reading/writing in bit units (subcommand: H0001) and reading/writing in word units (subcommand: H0000).

• In bit units (subcommand: H0001)

Each device is specified in 4 bits. The data is sent from the upper bit for the device with the first device No. and the subsequent devices in order. The ON state is denoted as 1 and the OFF state is denoted as 0. (Example) ON/OFF state of five devices starting from M10

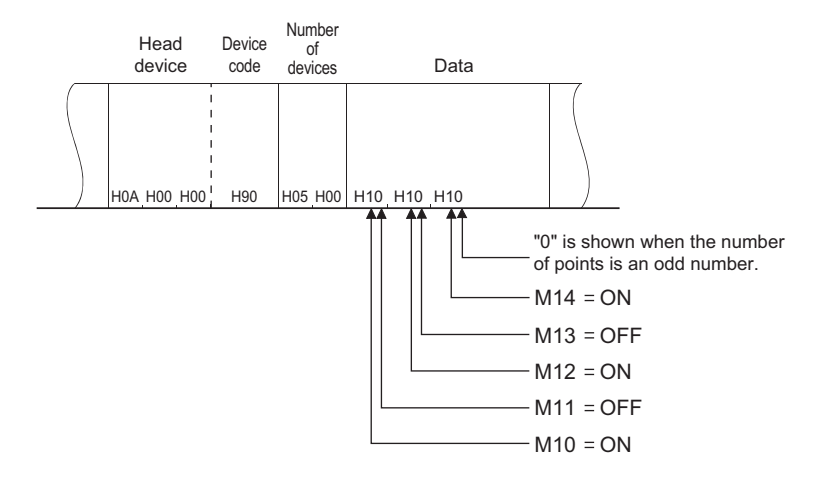

• In word units (subcommand: H0000)

When bit devices are used as word data, each device is specified in one bit. The data is stored from the lower byte (bit 0 to bit 7) to the upper byte (bit 8 to bit 15).

(Example) ON/OFF state of 32 devices starting from M16

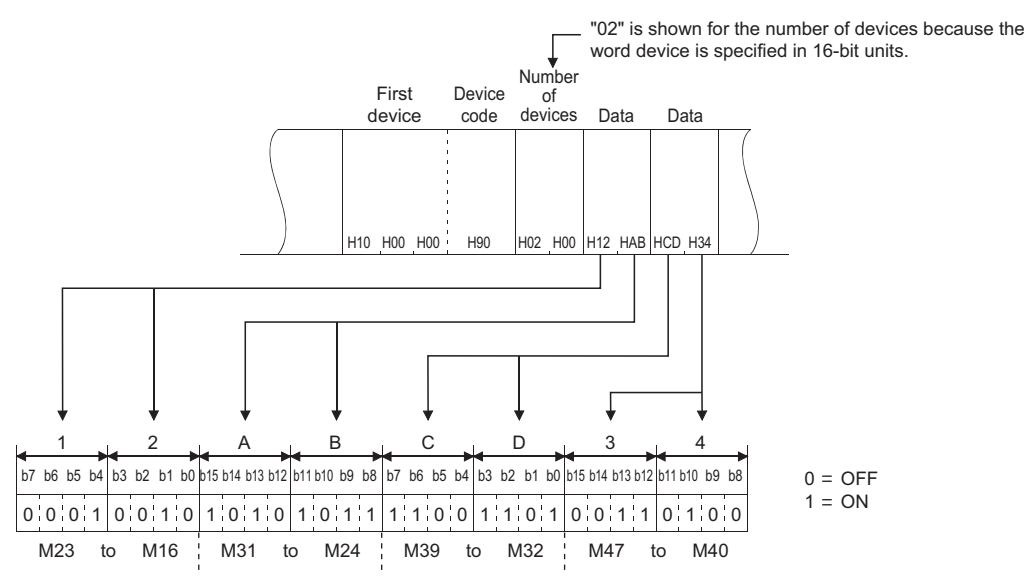

When word devices are used, one word is specified in 16 bits as follows. The data is stored from the lower byte (bit 0 to bit 7) to the upper byte (bit 8 to bit 15).

The user should switch the values in the upper and lower bytes in the response data for reading.

The user should switch the write values in the upper and lower bytes to store them in the request data for writing.

### **(N) Operation via communication and its settings**

(Example) Data stored in D50/D51 A B | 5 6 || 0 F | 1 7 5 6 ¦ A B || 1 7 ¦ 0 F H32 H00 H00 HA8 H02 H00 HAB H56 H0F H17 The data in D51 is H170F (5903 in decimal). Values to be read or written Stored values for request or response data The data in D50 is H56AB (22187 in decimal). Data Data Number of devices Device code First device

# **Details of commands**

<span id="page-33-0"></span>• Batch read

The inverter reads the value in the specified devices.

• Request data

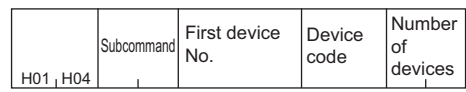

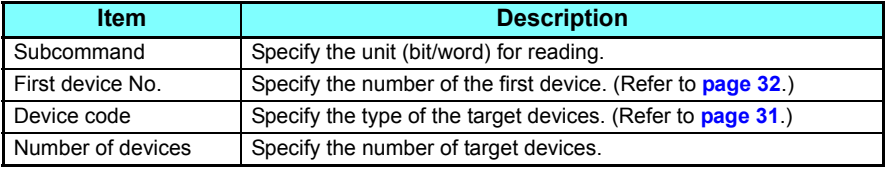

• Response data

The value read from the device is stored in hexadecimal.

<span id="page-33-1"></span>• Batch write

The inverter writes the value to the specified devices.

• Request data

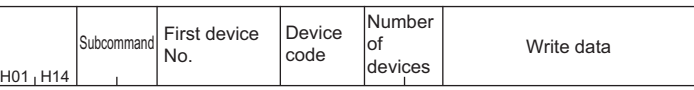

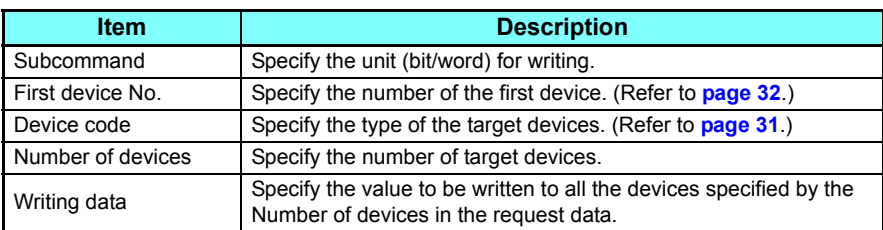

• Response data

None

#### <span id="page-34-0"></span>• Read random

The inverter reads the value in the devices with the specified numbers. The devices with non-consecutive numbers can be specified.

#### • Request data

Specify the devices for the specified number of devices.

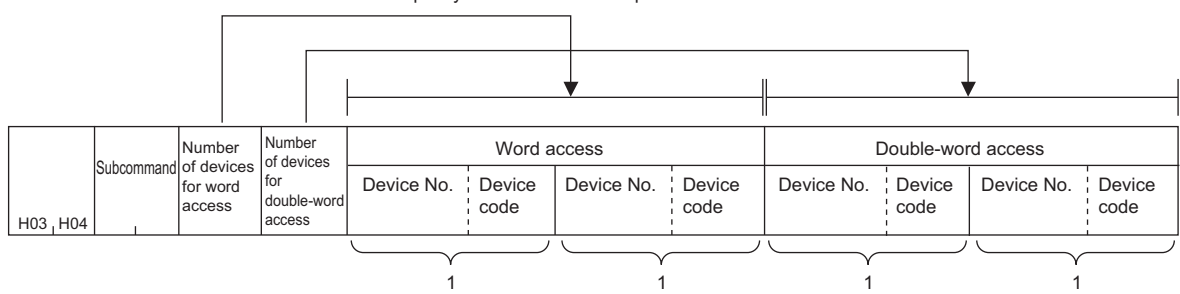

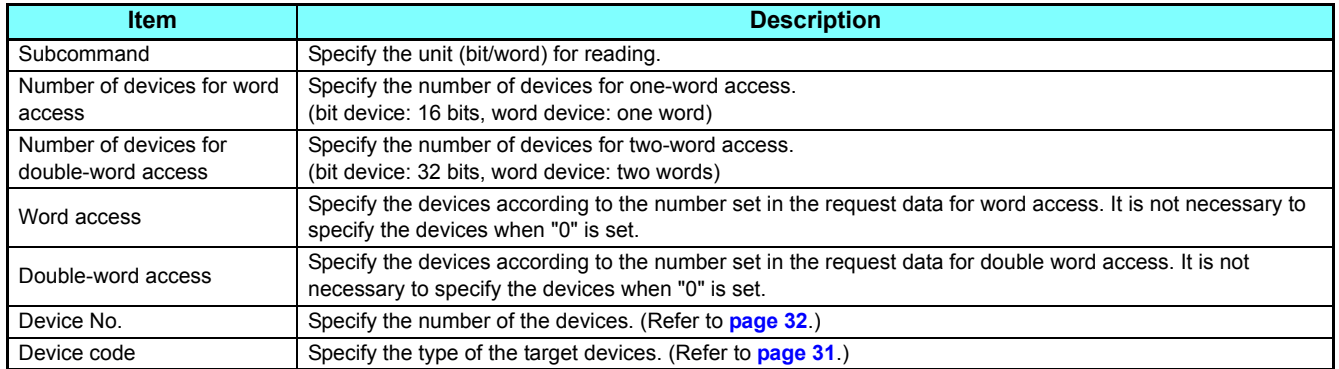

#### • Response data

The value read from the device is stored in hexadecimal.

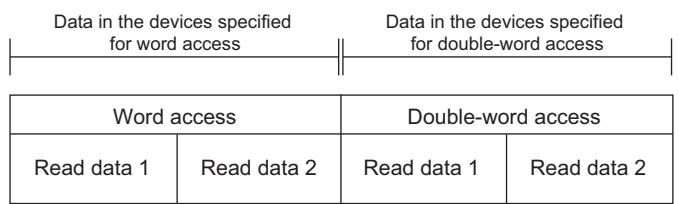

## 2

**GROUP** N

### **(N) Operation via communication and its settings**

#### <span id="page-35-0"></span>• Write random

The inverter writes the value in the devices with the specified numbers. The devices with non-consecutive numbers can be specified.

#### • Request data

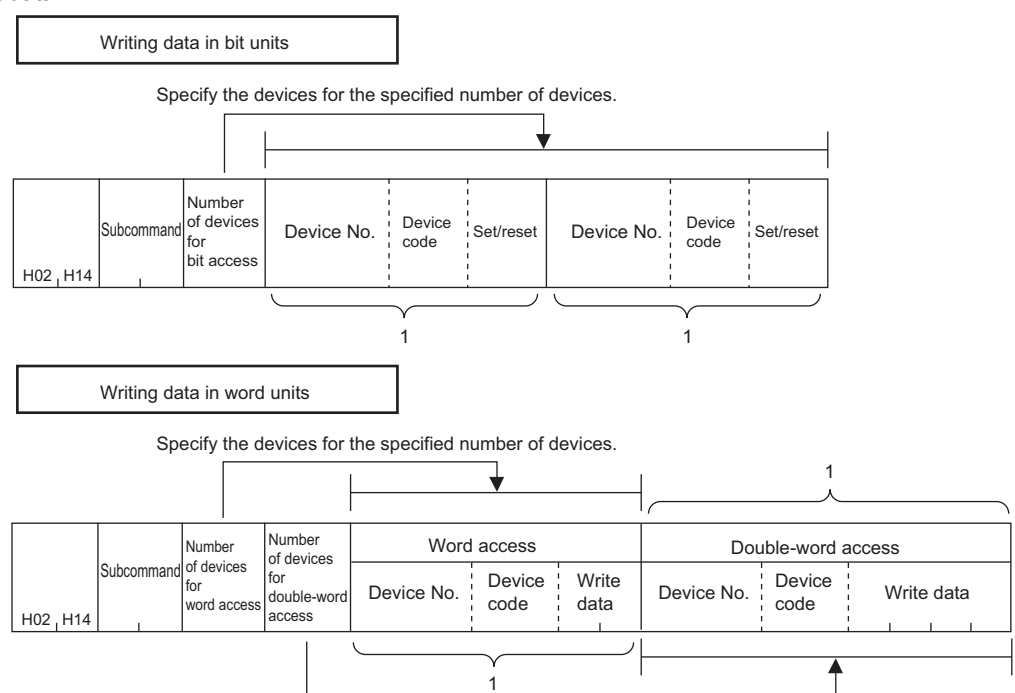

Specify the devices for the specified number of devices.

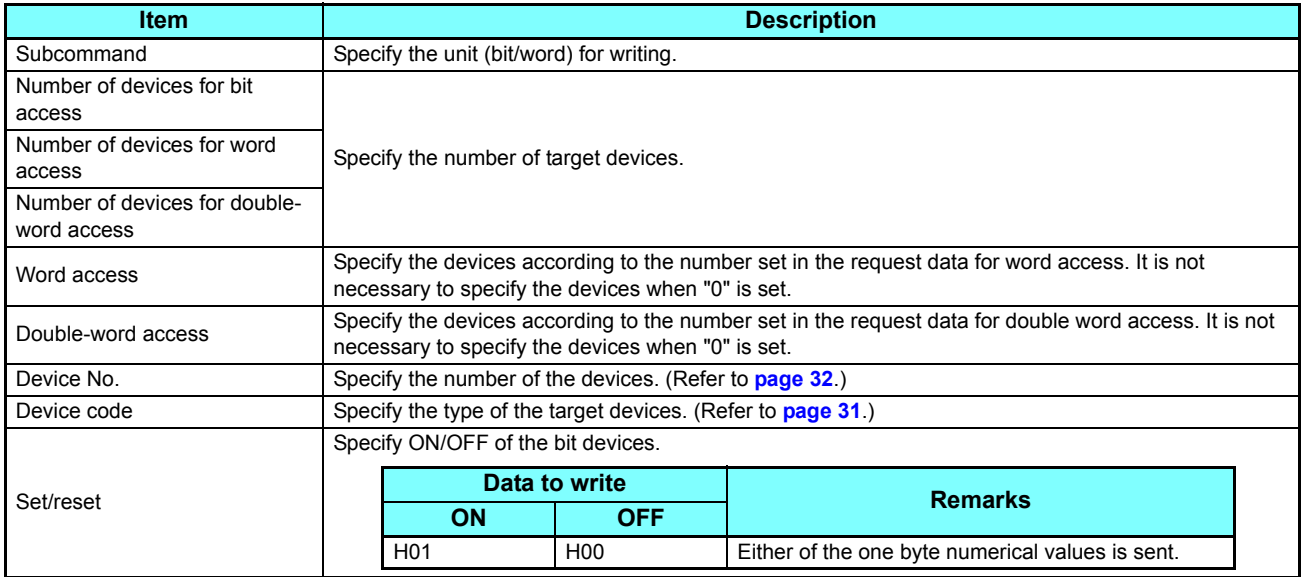

• Response data

None

#### <span id="page-36-1"></span>• Remote RUN

The external device executes the remote RUN to the inverter.

• Request data

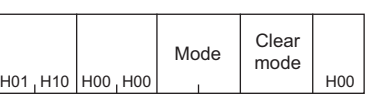

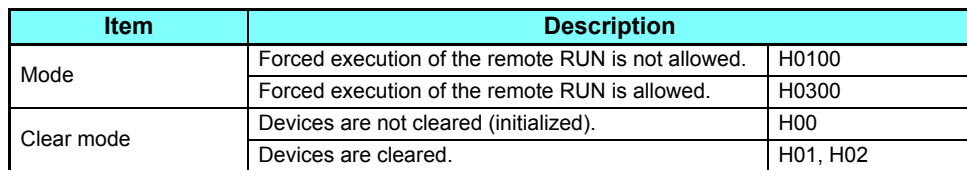

- Response data None
- <span id="page-36-2"></span>• Remote STOP

The external device executes the remote STOP to the inverter.

• Request data

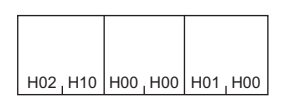

 • Response data None

<span id="page-36-3"></span>• CPU (inverter) model name read

The external device reads the model name and model code of the inverter.

• Request data

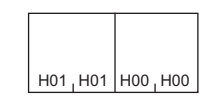

• Response data

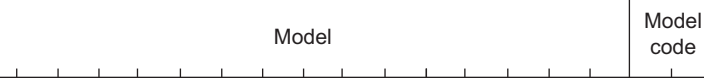

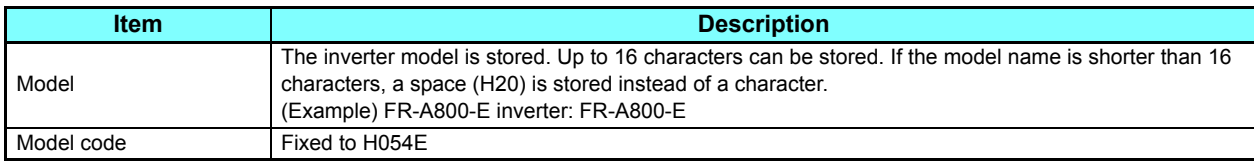

# <span id="page-36-0"></span>**Error code**

When the end code is other than "0" (failed completion), one of the error codes shown in the following table will be stored.

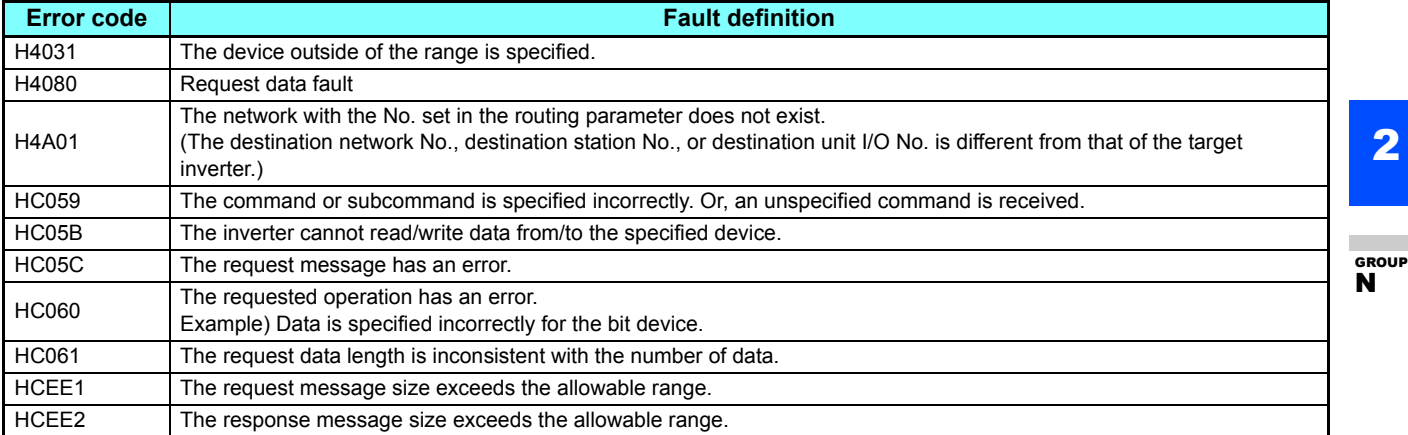

# <span id="page-37-1"></span><span id="page-37-0"></span>**2.4.5** Modbus/TCP

The Modbus/TCP protocol allows transmission of Modbus messages via Ethernet communication.

## **Communication specifications**

• The communication specifications are given below.

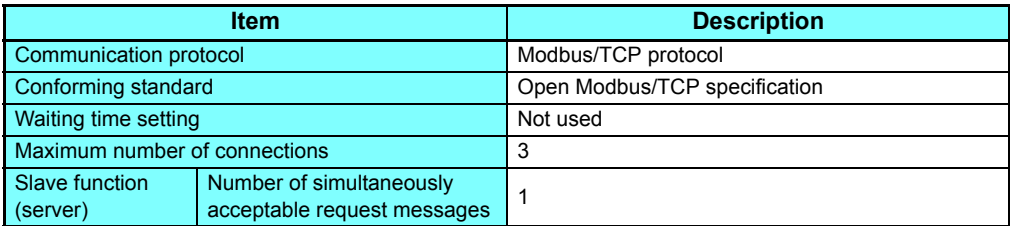

# **Initial setting**

- Set "502" in any of **Pr.1427 to Pr.1429 Ethernet function selection 1 to 3** to select Modbus/TCP for the application. (Refer to **[page 20](#page-19-2)**.)
- Set the range of IP addresses (**Pr.1449 to Pr.1454**) to limit the network devices that can be used as a command source during Ethernet communication (with Modbus/TCP protocol). (Refer to **[page 23](#page-22-0)**.)
- Set the interval of the communication check (signal loss detection) time in **Pr.1432 Ethernet communication check time interval** for all devices with IP addresses in the range specified for Ethernet command source selection (**Pr.1449 to Pr.1454**). (Refer to **[page 24](#page-23-0)**.)

# **Message format**

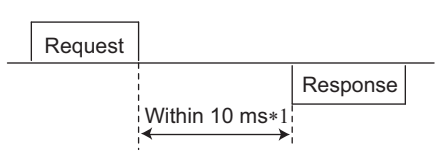

- \*1 The chart shows the performance when the inverter is connected to a master on a 1:1 basis. (It takes 10 ms or more for parameter clear, all parameter clear, or accessing multiple registers.)
- Query

A message is sent to the slave (the inverter) having the address specified by the master.

• Normal response

After the query from the master is received, the slave executes the request function, and returns the corresponding normal response to the master.

• Error response

When an invalid function code, address or data is received by the slave, the error response is returned to the master. This response is appended with an error code that indicates the reason why the request from the master could not be executed.

This response cannot be returned for errors, detected by the hardware, frame error and header check error.

### **Message frame (protocol)**

• Communication method

Basically, the master sends a query message (inquiry), and slaves return a response message (response). At normal communication, the transaction identifier, protocol identifier, and function code are copied as they are, and at erroneous communication (illegal function code or data code), bit 7 (H80) of the function code is turned ON, and the error code is set at data bytes.

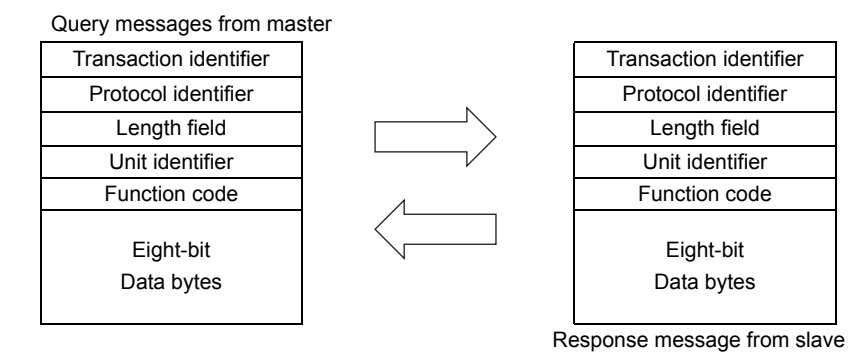

Message frames comprise the six message fields shown in the figures above.

• Details of protocol

The following table explains the six message fields.

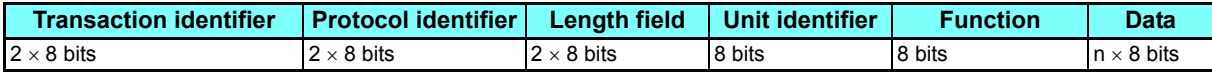

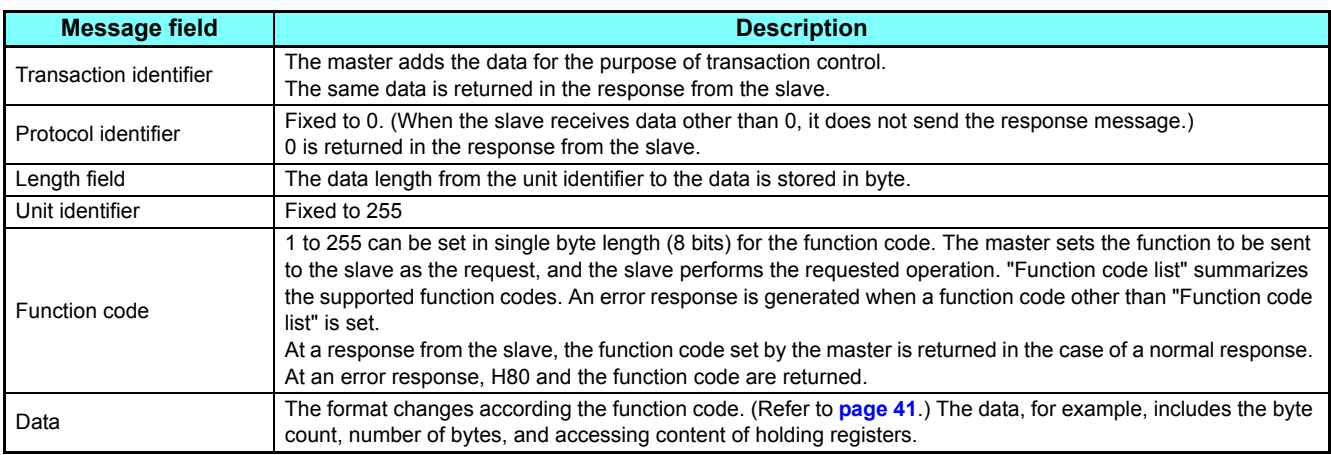

**GROUP** N

# <span id="page-39-0"></span>**Function code list**

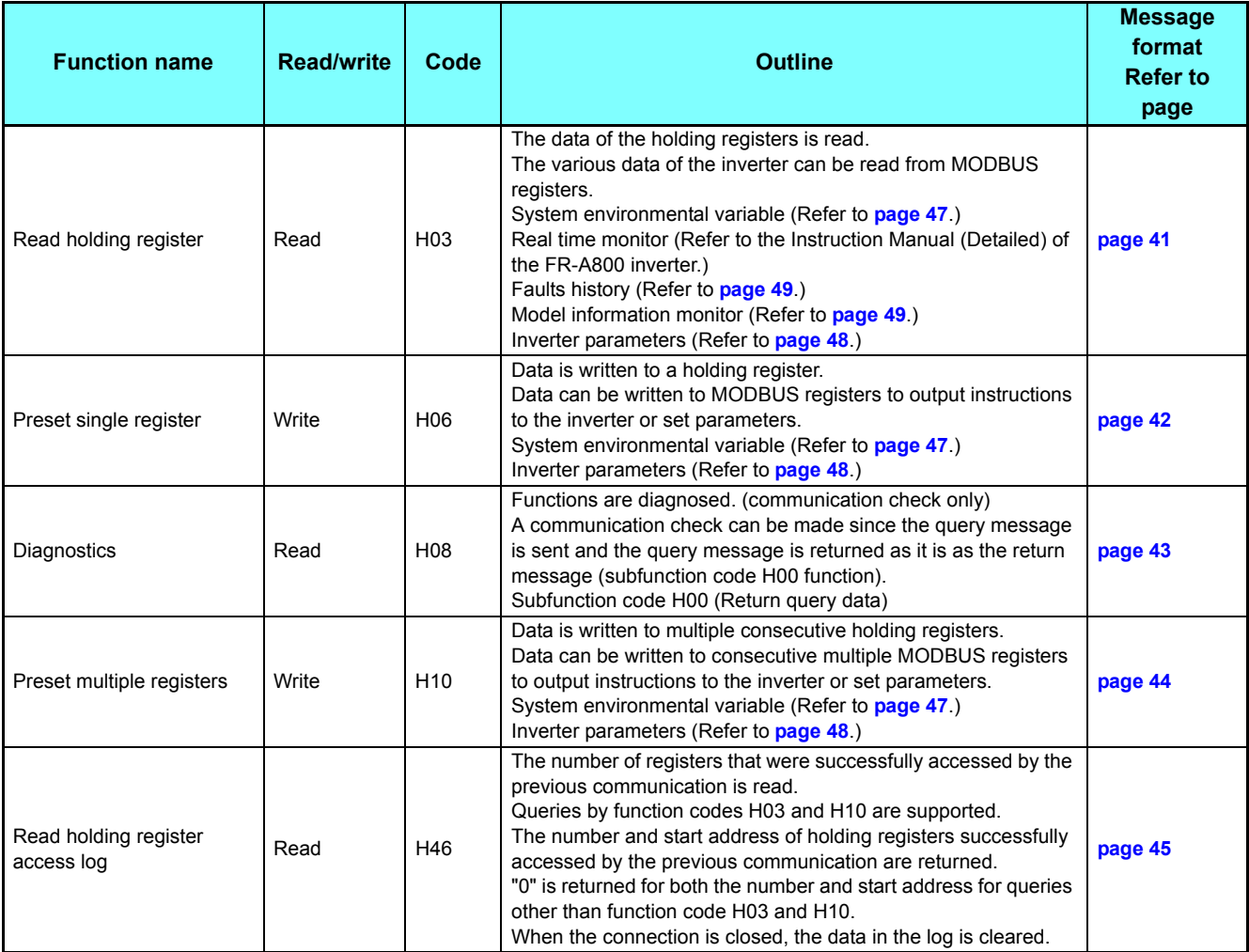

# <span id="page-40-0"></span>**Read holding register (reading data of holding registers) (H03 or 03)**

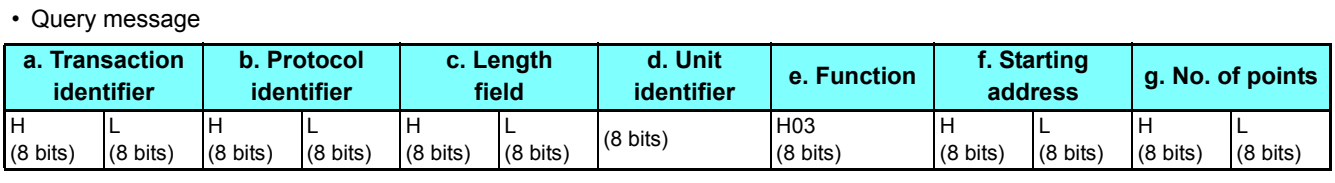

#### • Normal response (Response message)

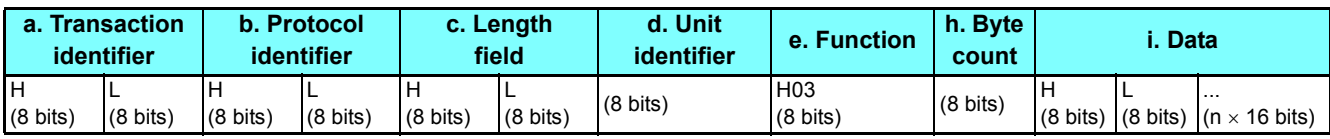

#### • Query message setting

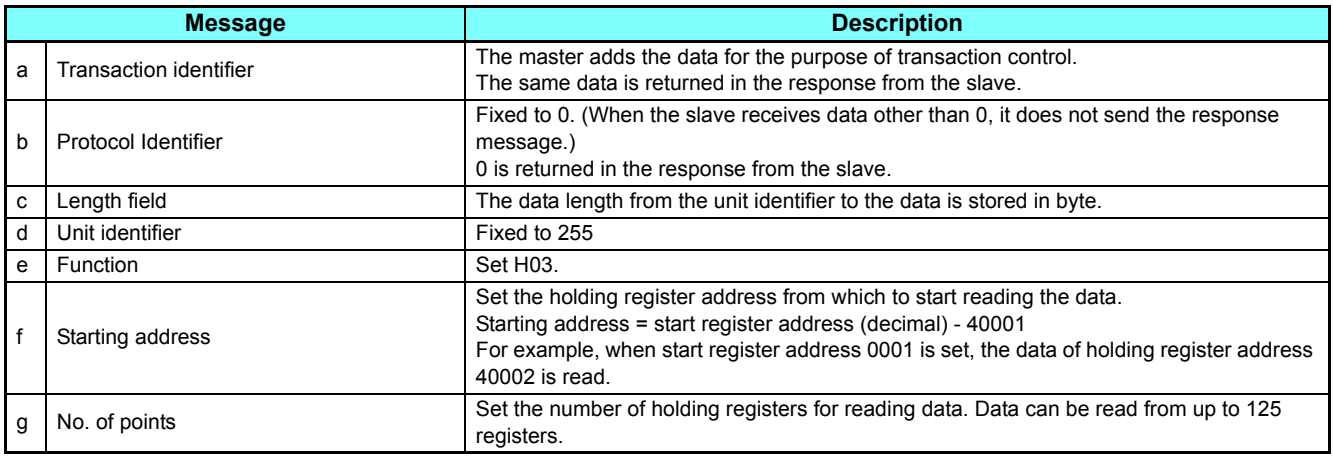

#### • Content of normal response

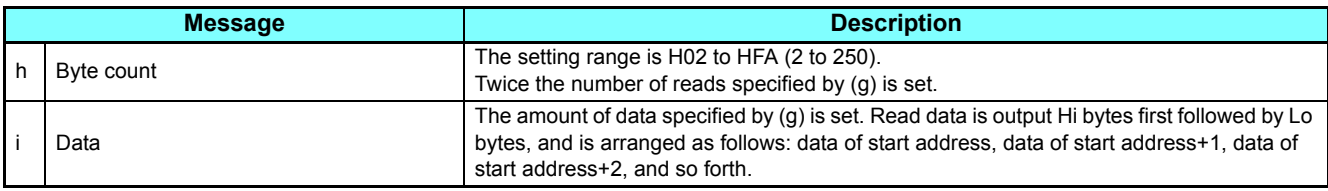

<span id="page-40-2"></span>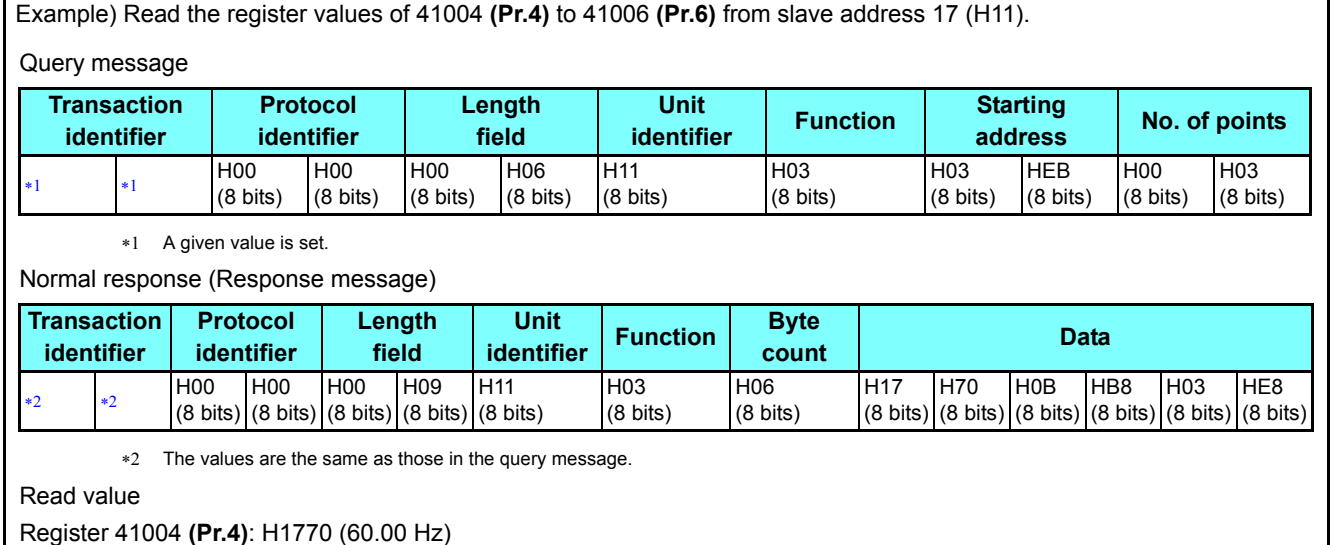

<span id="page-40-1"></span>

Register 41005 **(Pr.5)**: H0BB8 (30.00 Hz)

Register 41006 **(Pr.6)**: H03E8 (10.00 Hz)

2

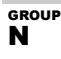

## <span id="page-41-0"></span>**Preset single register (writing data to holding registers) (H06 or 06)**

- The content of the system environmental variables and inverter parameters (refer to MODBUS register on **[page 47](#page-46-1)**) assigned to the holding register area can be written.
- Query message

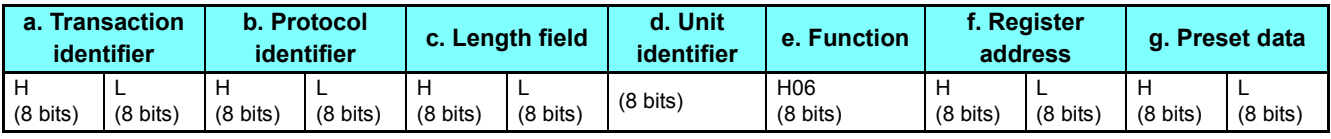

• Normal response (Response message)

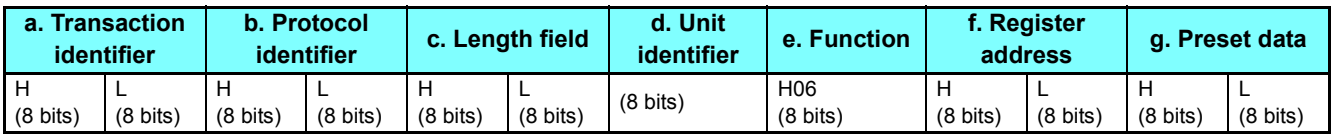

#### • Query message setting

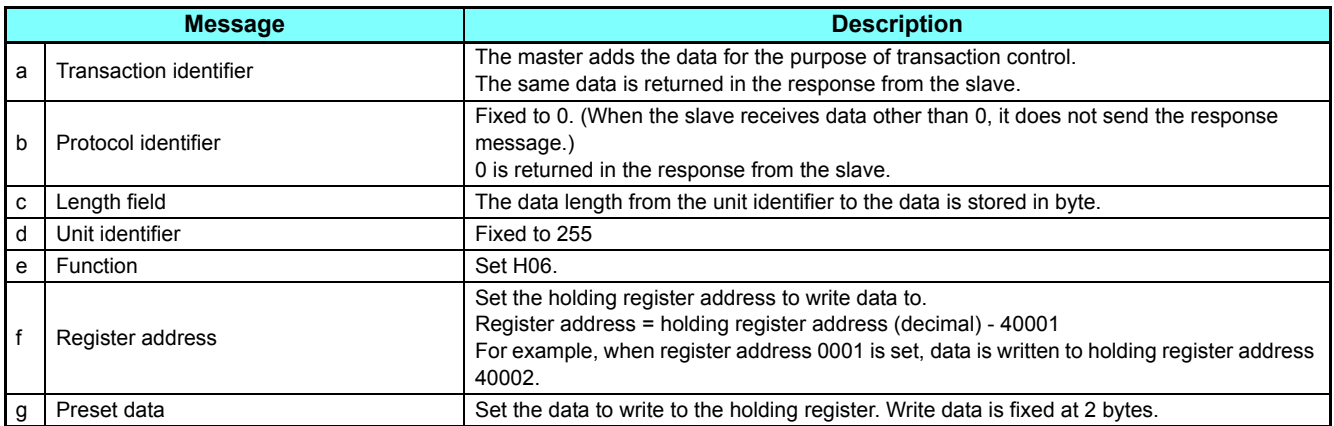

#### • Content of normal response

With a normal response, the contents in the response are the same as those in (a) to (g) of the query message.

<span id="page-41-1"></span>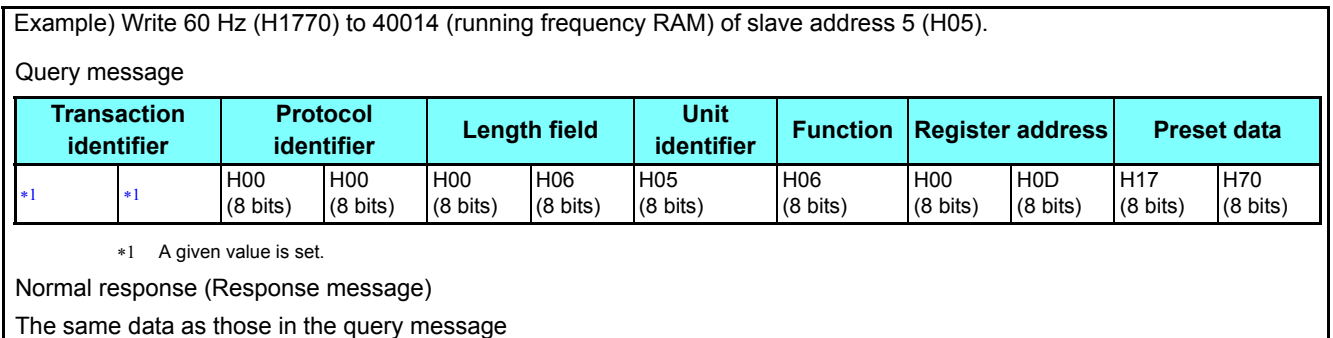

# <span id="page-42-0"></span>**Diagnostics (diagnosis of functions) (H08 or 08)**

- A communication check can be made since the query message is sent and the query message is returned as it is as the return message (subfunction code H00 function). Subfunction code H00 (Return query data)
- Query message

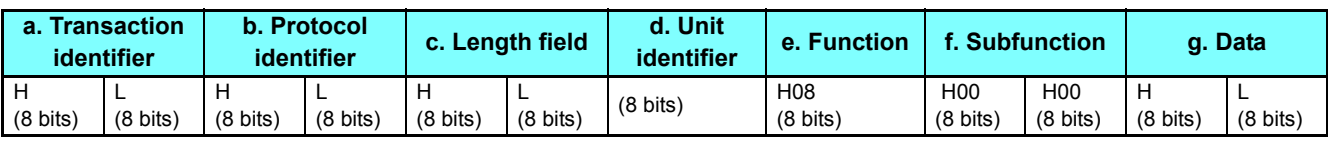

#### • Normal response (Response message)

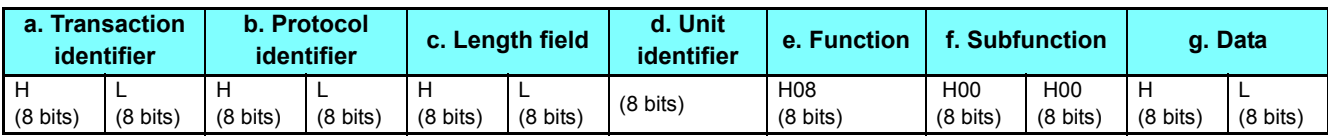

#### • Query message setting

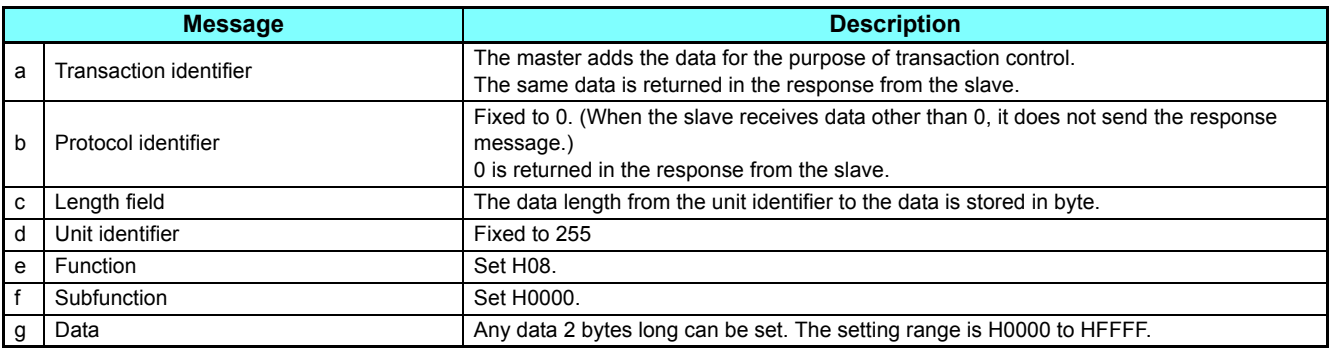

• Content of normal response

With a normal response, the contents in the response are the same as those in (a) to (g) of the query message.

**GROUP N** 

# <span id="page-43-0"></span>**Preset multiple registers (writing data to multiple holding registers) (H10 or 16)**

- Data can be written to multiple holding registers.
- Query message

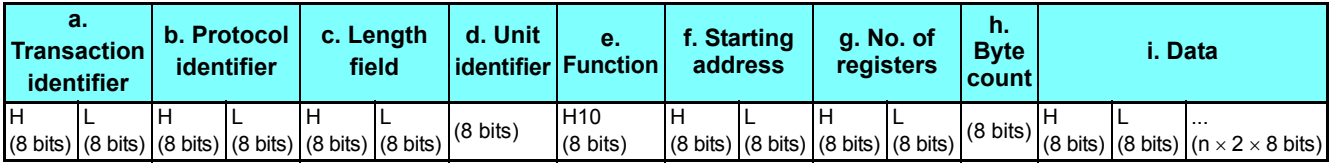

• Normal response (Response message)

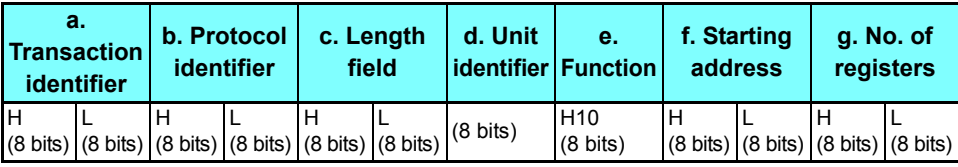

#### • Query message setting

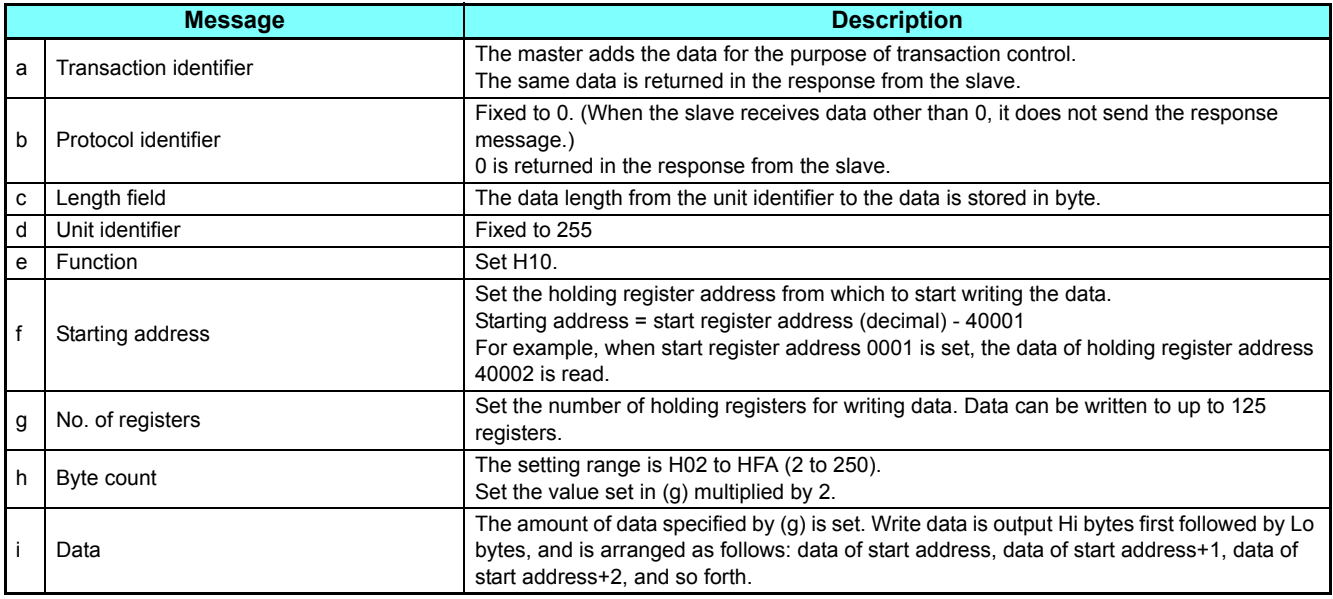

• Content of normal response

With a normal response, the contents in the response are the same as those in (a) to (g) of the query message.

Example) Write 0.5 s (H05) to 41007 **(Pr.7)** and 1 s (H0A) to 41008 **(Pr.8)** of slave address 25 (H19).

<span id="page-43-2"></span><span id="page-43-1"></span>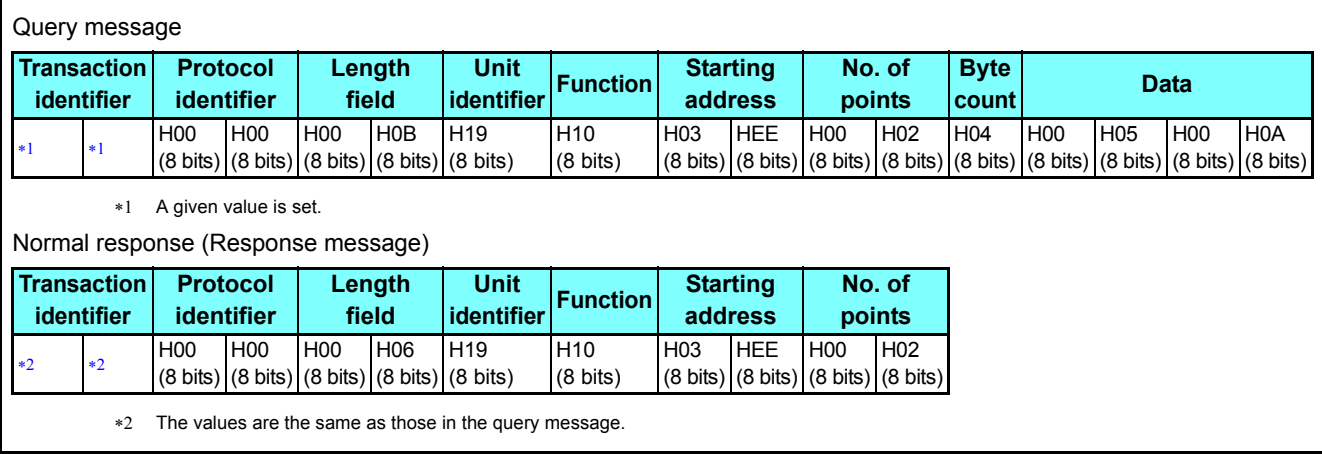

### <span id="page-44-0"></span>**Read holding register access log (H46 or 70)**

• Queries by function codes H03 and H10 are supported.

The number and start address of holding registers successfully accessed by the previous communication are returned.

"0" is returned for both the number and start address for queries other than the function codes above.

• Query message

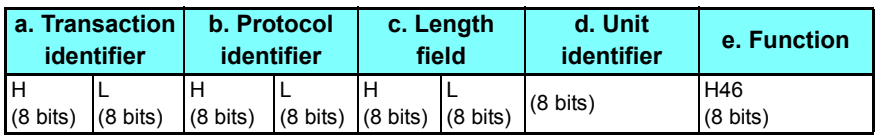

• Normal response (Response message)

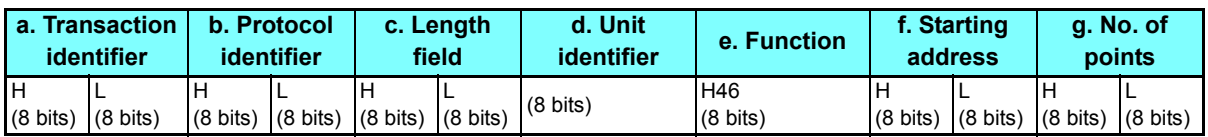

#### • Query message setting

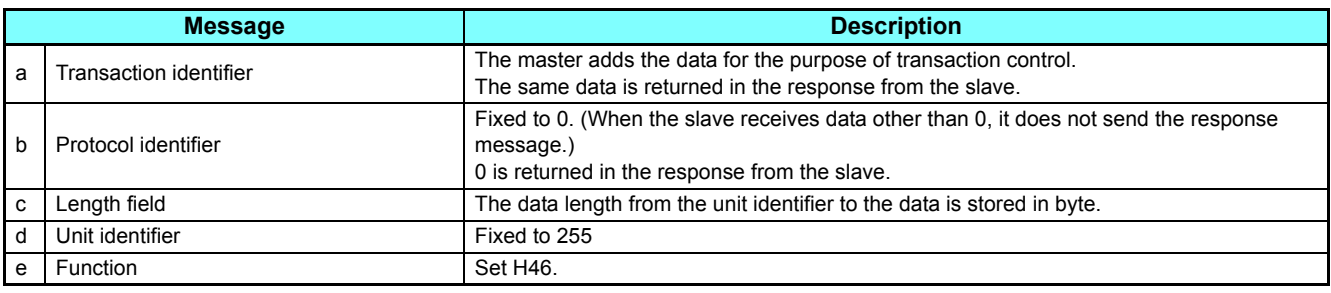

#### • Content of normal response

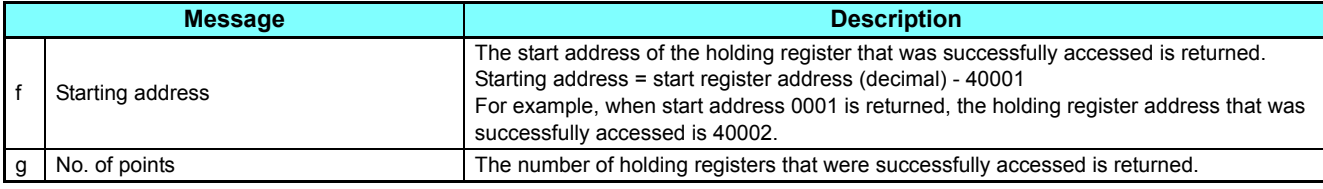

Example) Read the successful register start address and number of successful accesses from slave address 25 (H19). Query message

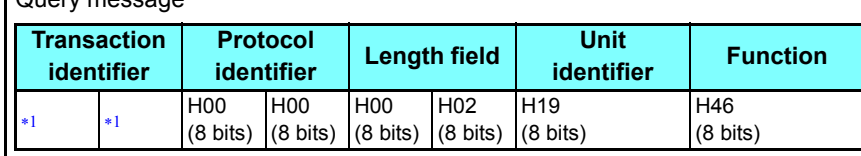

\*1 A given value is set.

<span id="page-44-1"></span>Normal response (Response message)

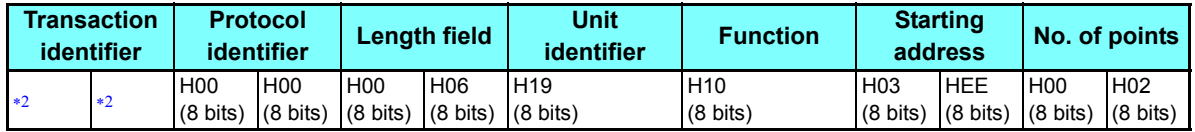

The values are the same as those in the query message.

<span id="page-44-2"></span>Two successful reads of start address 41007 **(Pr.7)** are returned.

### **Error response**

- An error response is returned if the query message received from the master contains an illegal function, address or data. No response is returned for parity, overrun, framing, and busy errors.
- Error response (Response message)

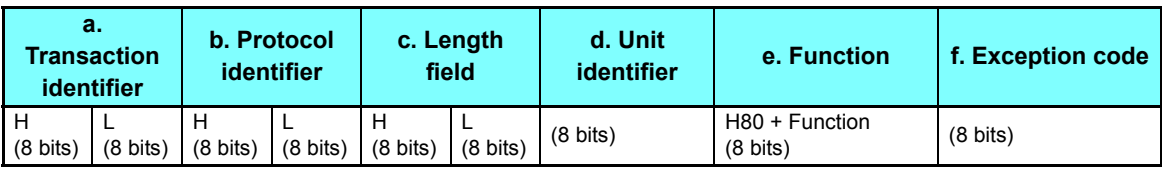

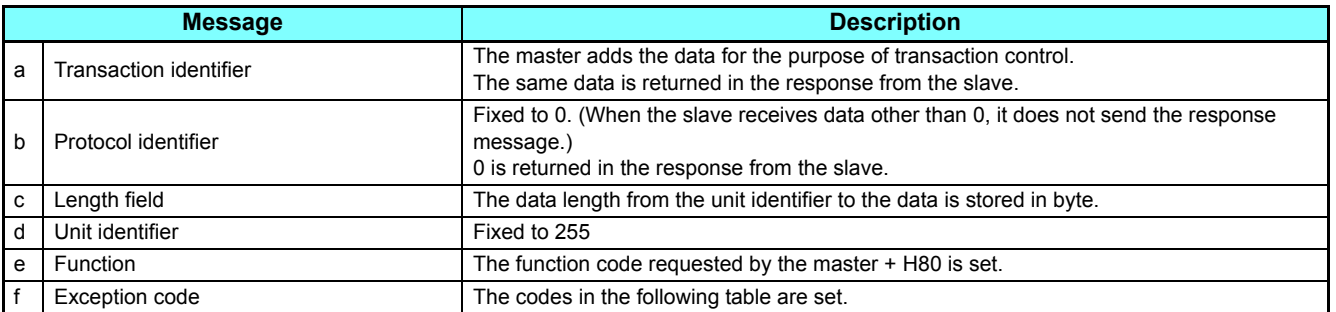

#### • Error code list

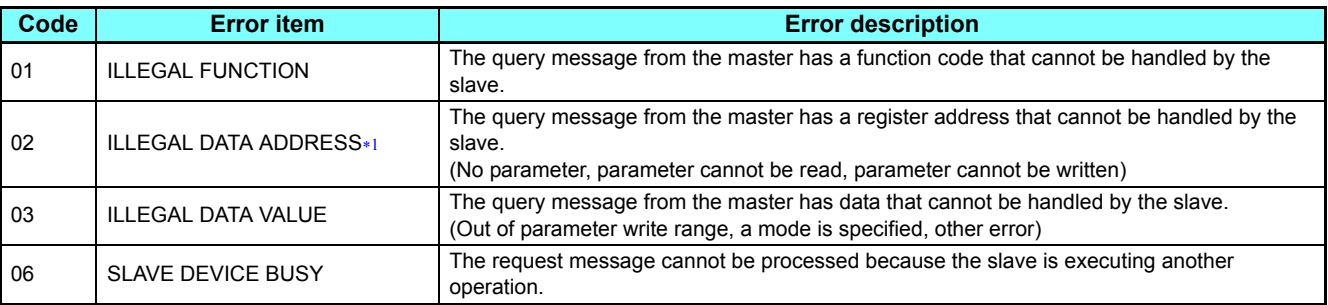

<span id="page-45-0"></span>An error does not occur in the following cases:

Function code H03 (reading data of holding registers)

When the number of registers is specified as one or more and there are one or more holding registers from which data can be read Function code H10 (writing data to multiple holding registers)

When the number of registers is specified as one or more and there are one or more holding registers to which data can be written In other words, when function code H03 or H10 is used and multiple holding registers are accessed, an error will not occur even if a nonexistent

holding register or holding register that cannot be read or written from/to is accessed.

# **NOTE**

 • An error will occur if all of the accessed holding registers do not exist. When an accessed holding register does not exist, the read value is 0 and the written data is invalid.

### <span id="page-46-1"></span>**MODBUS register**

#### <span id="page-46-0"></span>• System environment variables

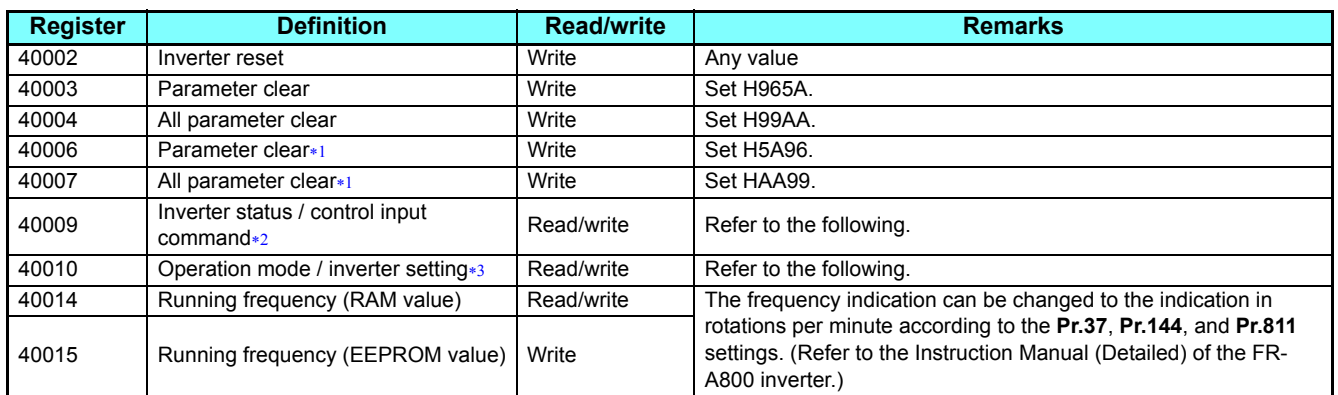

<span id="page-46-2"></span>Settings in the communication parameters are not cleared.

- <span id="page-46-3"></span> The data is written as a control input command for writing. The data is read as the inverter status for reading.
- The data is written as an operation mode setting for writing. The data is read as the operation mode status for reading.

#### <span id="page-46-4"></span>[Inverter status / control input command]

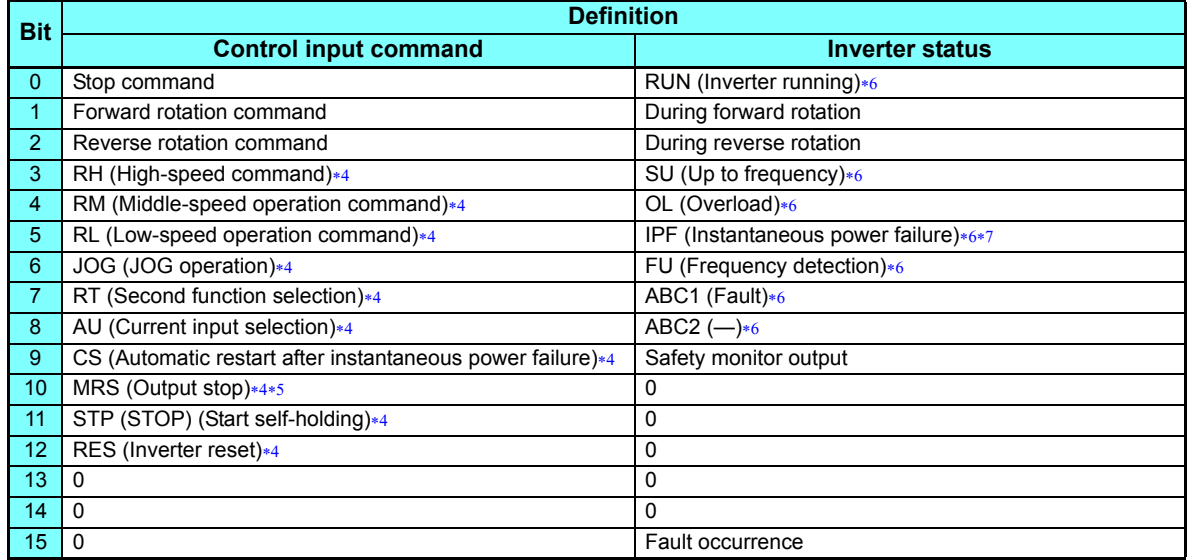

<span id="page-46-6"></span> The signal within parentheses ( ) is the initial status. The input signal function can be changed using **Pr.180 to Pr.189 (input terminal function selection)**. JOG operation/automatic restart after instantaneous power failure/start self-holding selection/reset cannot be controlled over a network, so in the initial status bit6, bit9, bit11, and bit12 are invalid. To use bit6, bit9, bit11, and bit12, change the signal by **Pr.185**, **Pr.186**, **Pr.188**, or **Pr.189**.

For details of **Pr.180 to Pr.189**, refer to the Instruction Manual (Detailed) of the FR-A800 inverter.

- <span id="page-46-8"></span>The inverter run enable signal is in the initial status for the separated converter type.
- <span id="page-46-5"></span> The signal within parentheses ( ) is the initial status. The output signal function can be changed using **Pr.190 to Pr.196 (output terminal function selection)**.
- For details of **Pr.190 to Pr.196**, refer to the Instruction Manual (Detailed) of the FR-A800 inverter.
- No function is assigned in the initial status for the separated converter type.

<span id="page-46-7"></span>[Operation mode / inverter setting]

| Mode           | <b>Read value</b> | <b>Write value</b> |
|----------------|-------------------|--------------------|
| <b>EXT</b>     | H0000             | $H0010 * 8$        |
| PU             | H0001             | $H0011*8$          |
| <b>EXT JOG</b> | H0002             |                    |
| PU JOG         | H0003             |                    |
| <b>NET</b>     | H0004             | H0014              |
| $PU + EXT$     | H0005             |                    |

Writing is available depending on the **Pr.79 and Pr.340** settings. For details, refer to the Instruction Manual (Detailed) of the FR-A800 inverter. The restrictions depending on the operation mode changes according to the computer link specifications.

<span id="page-46-9"></span>• Real time monitor

For the details of the register numbers and the monitor items for the real time monitor, refer to the description of **Pr.52** in the Instruction Manual (Detailed) of the FR-A800 inverter.

**GROUP** N

### **(N) Operation via communication and its settings**

<span id="page-47-0"></span>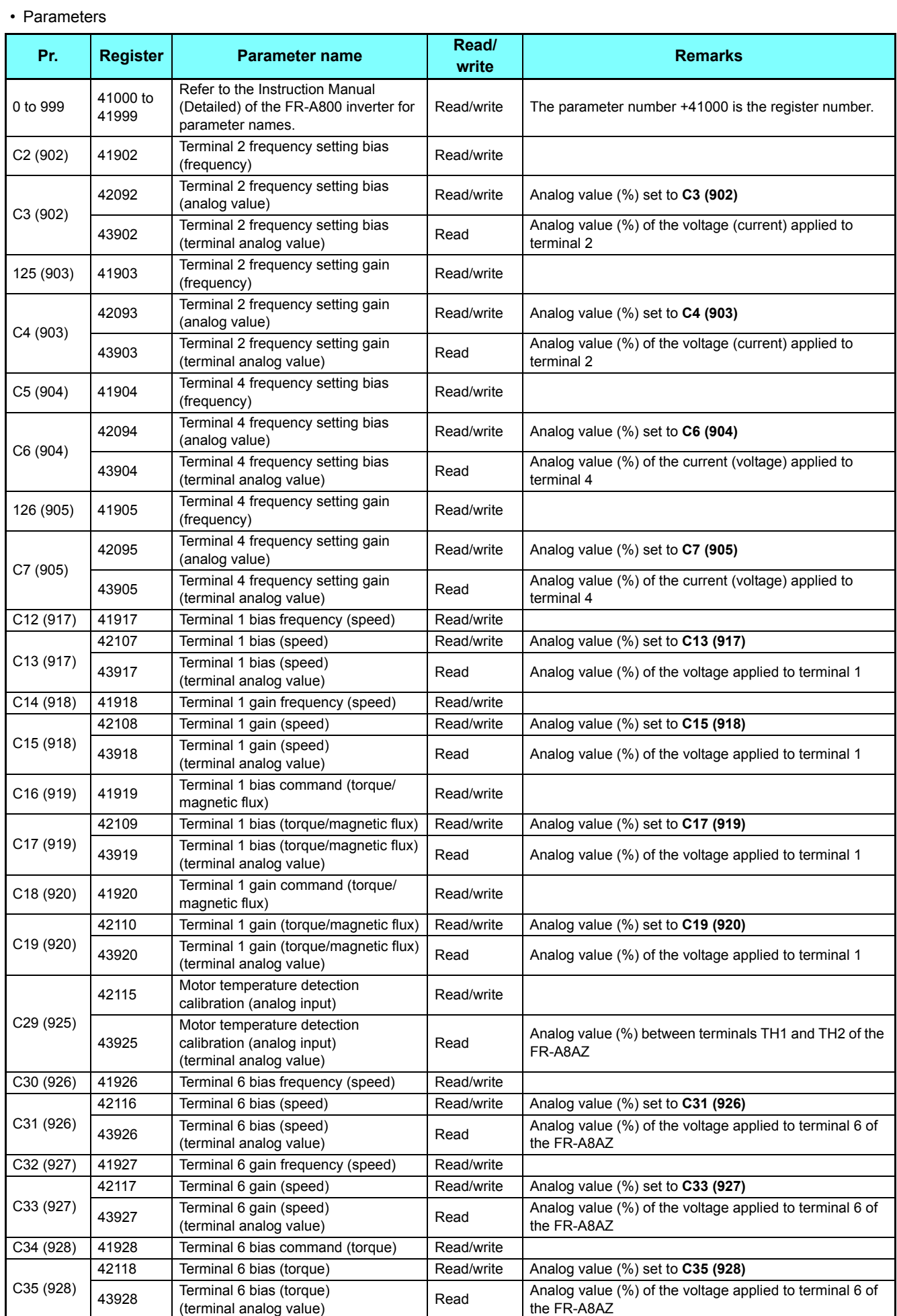

### **(N) Operation via communication and its settings**

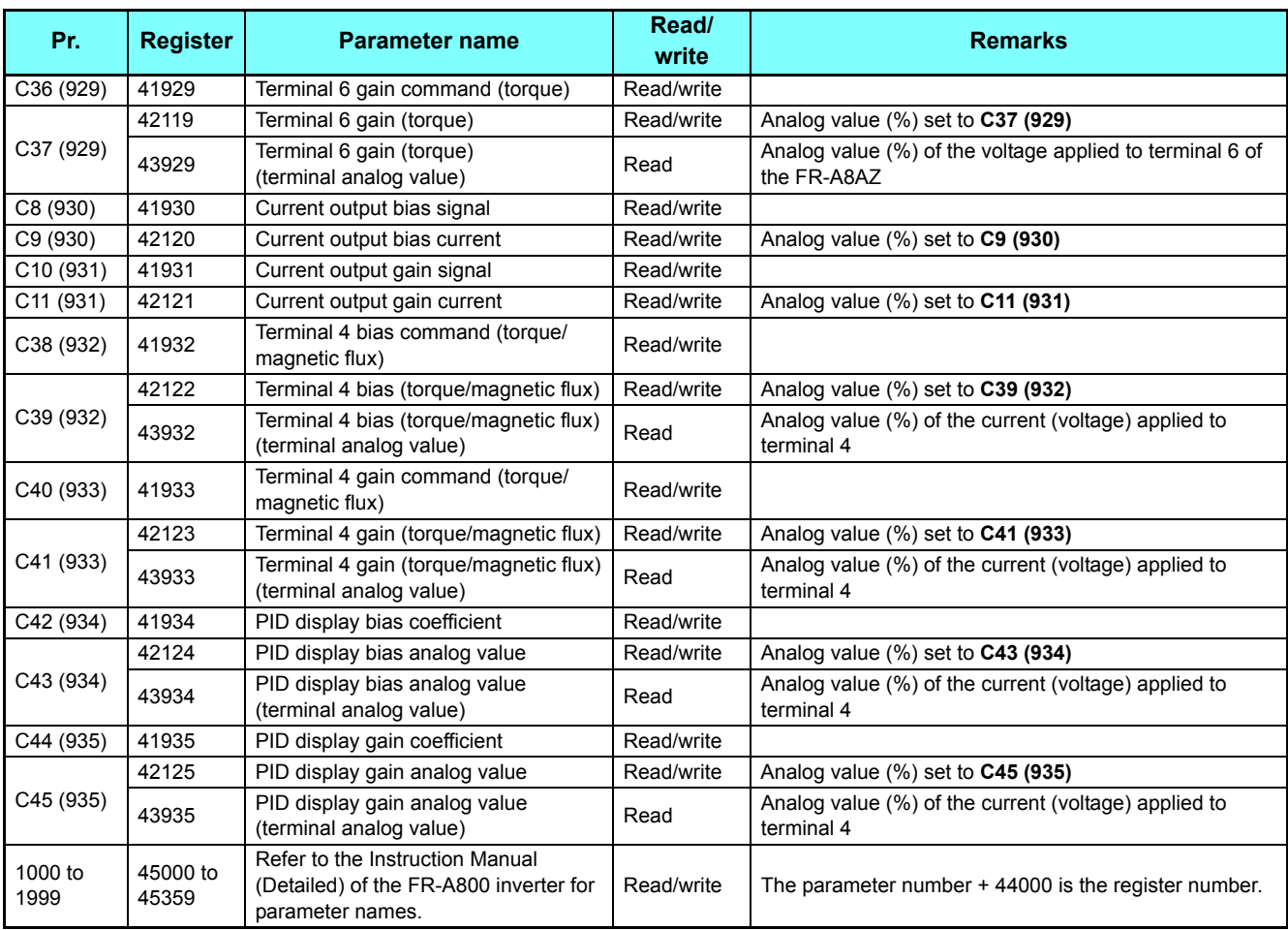

#### <span id="page-48-0"></span>• Faults history

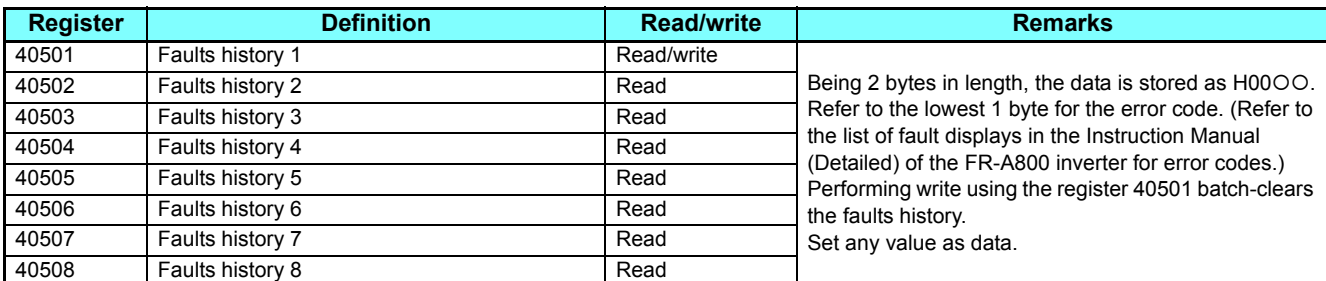

<span id="page-48-1"></span>• Model information monitor

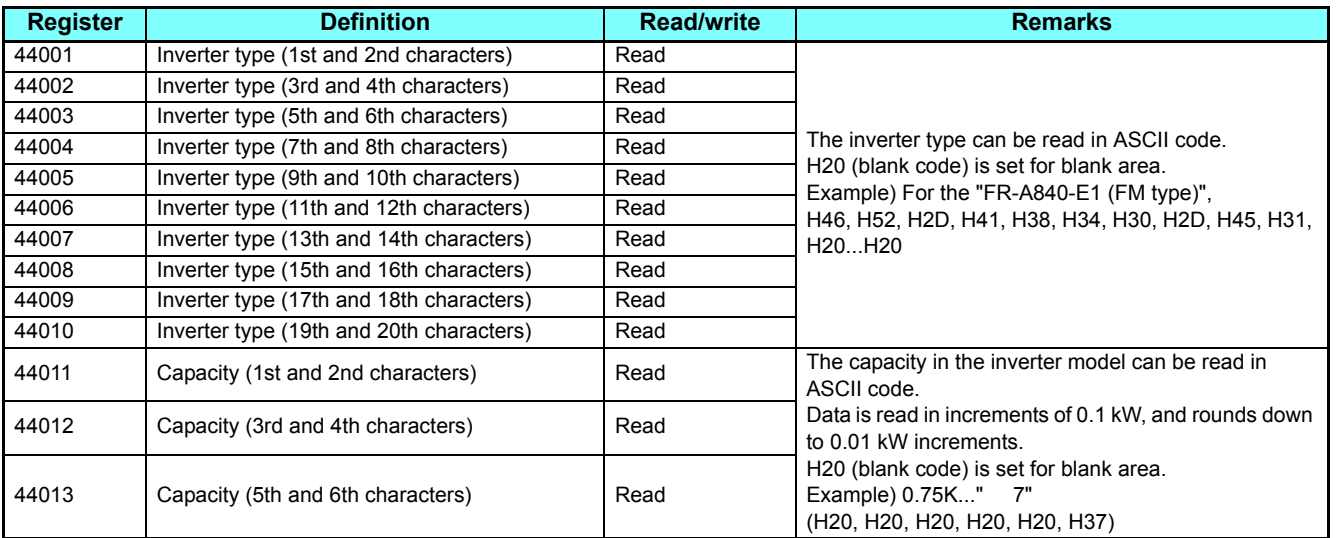

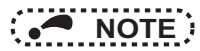

• When a 32-bit parameter setting or monitor item is read and the value to be read exceeds HFFFF, HFFFF is returned.

2

# <span id="page-49-0"></span>3 PROTECTIVE FUNCTIONS

# <span id="page-49-1"></span>3.1 Causes and corrective actions

# **Warning**

Output is not shut off when a protective function is activated.

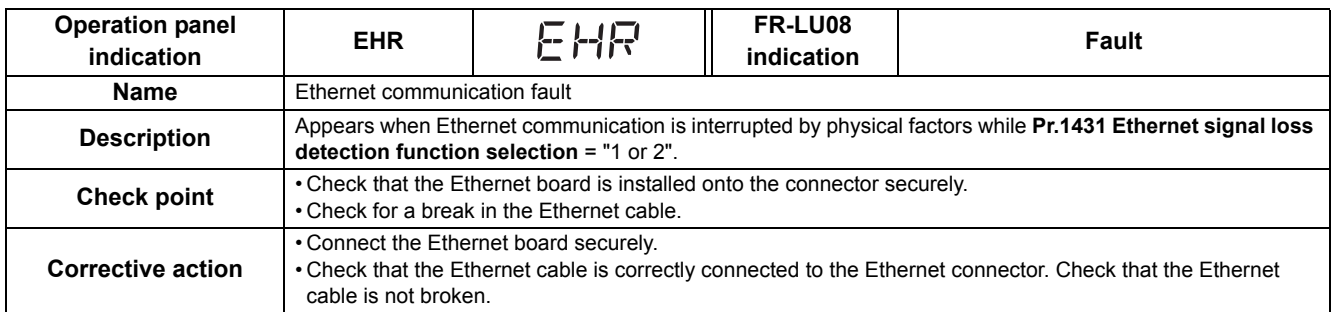

# ◆ Fault

When a protective function is activated, the inverter trips and a fault signal is output.

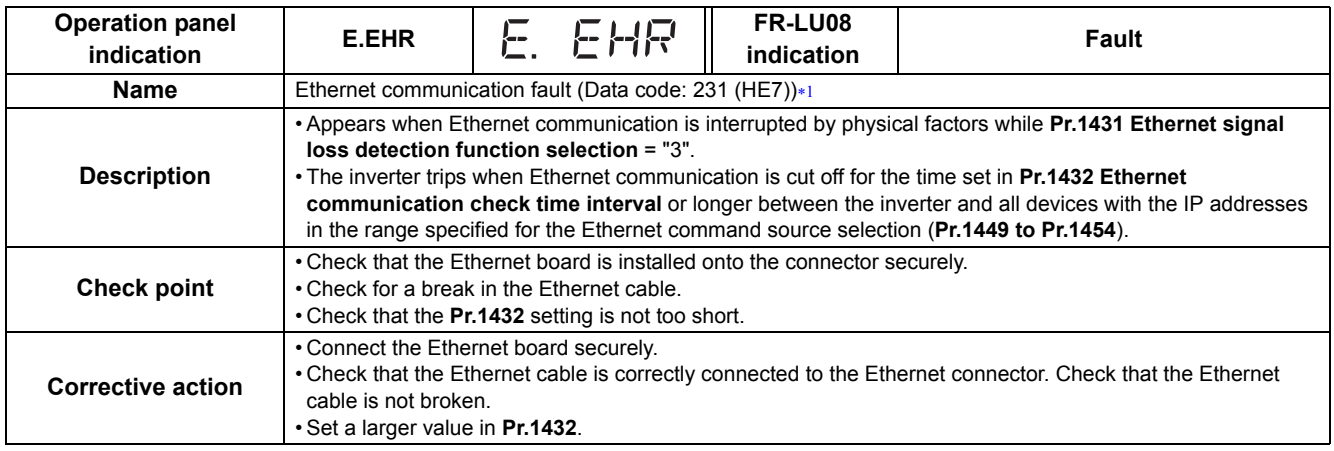

<span id="page-49-2"></span> The data code is used for checking the fault detail via communication or for setting **Pr.997 Fault initiation**. (Refer to the Instruction Manual (Detailed) of the FR-A800 inverter.)

# <span id="page-50-2"></span><span id="page-50-0"></span>4 SPECIFICATIONS

# <span id="page-50-1"></span>4.1 Common specifications

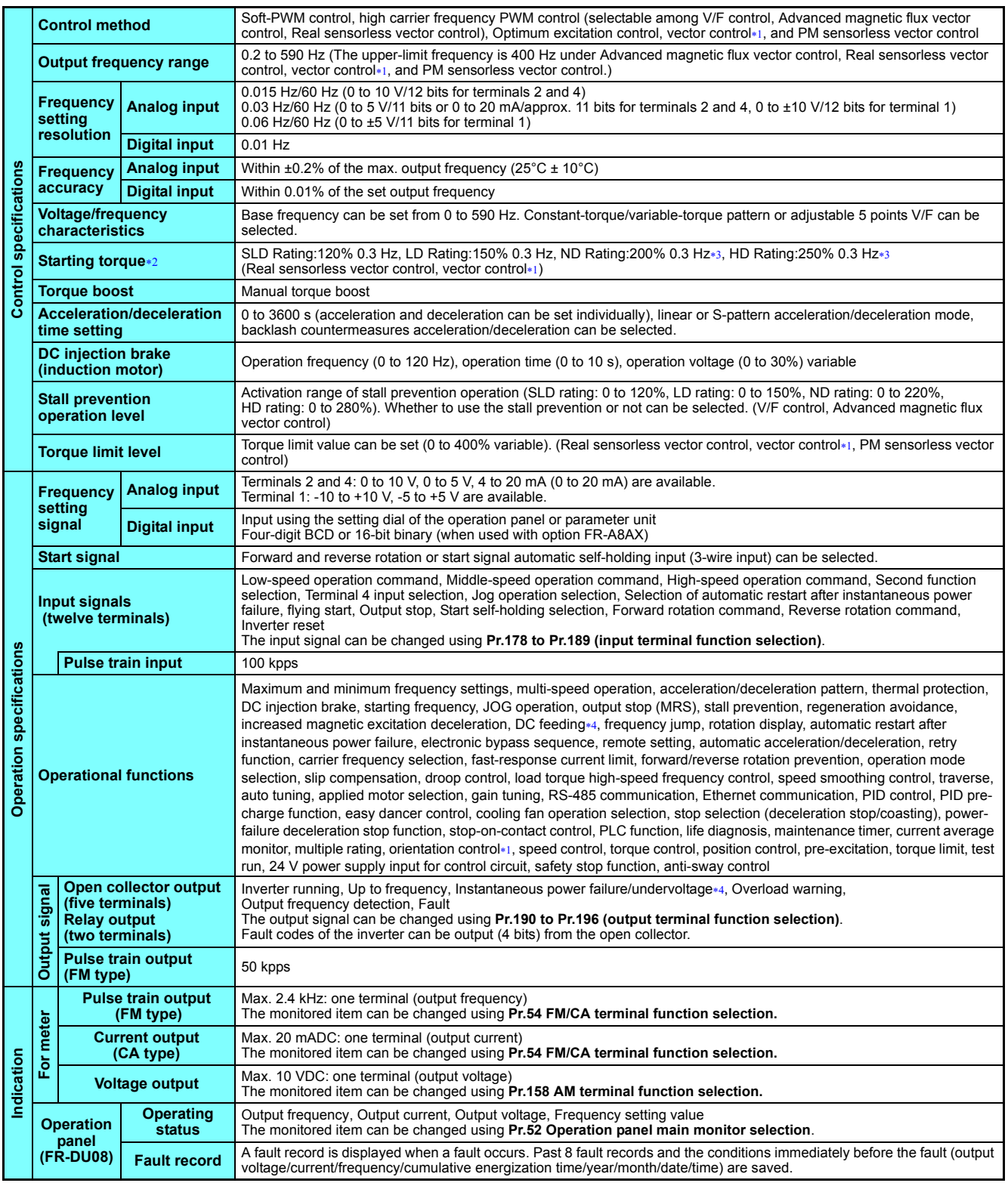

4

#### **Common specifications**

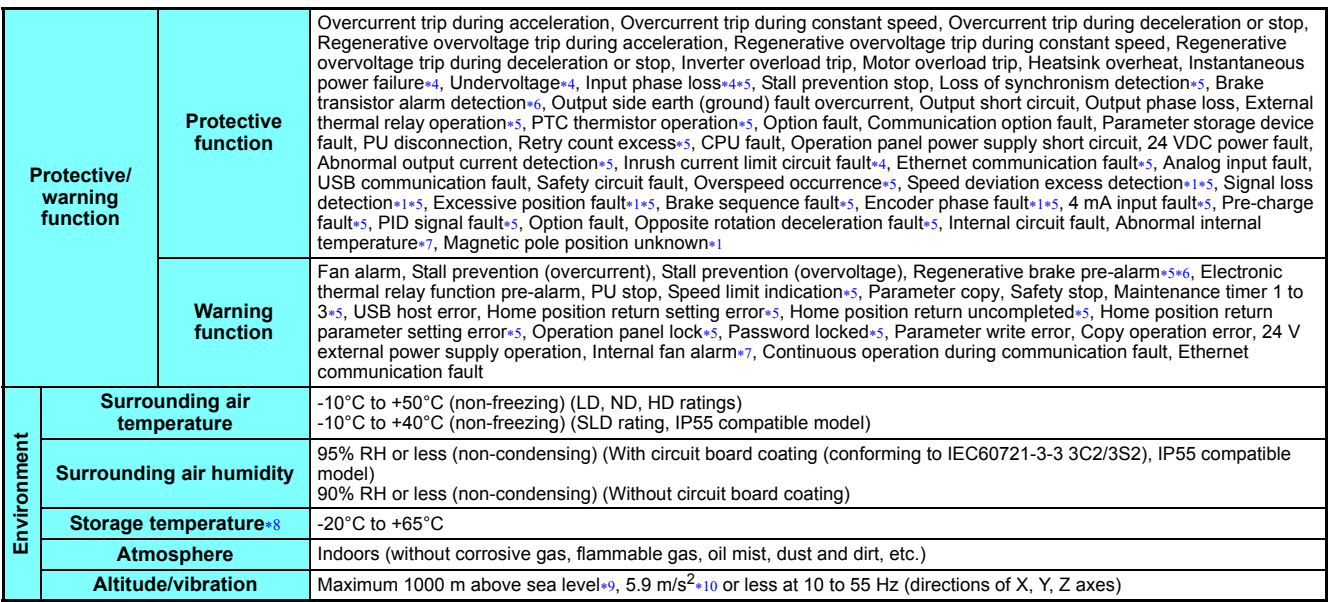

Available only when a vector control compatible option is installed.

<span id="page-51-3"></span><span id="page-51-2"></span><span id="page-51-1"></span><span id="page-51-0"></span>∗2 For PM sensorless vector control, refer to the Instruction Manual (Detailed) of the FR-A800 inverter.<br>∗3 In the initial setting of the FR-A820-00340(5.5K) or higher and the FR-A840-00170(5.5K) or higher, it is limite

Enabled only for standard models and IP55 compatible models.

<span id="page-51-5"></span><span id="page-51-4"></span>\*5 This protective function is not available in the initial status.<br>\*6 Enabled only for standard models.<br>\*7 Available for the IP55 compatible model only.

<span id="page-51-6"></span>

<span id="page-51-7"></span>Temperature applicable for a short time, e.g. in transit. For the installation at an altitude above 1,000 m up to 2,500 m, derate the rated current 3% per 500 m.

<span id="page-51-9"></span><span id="page-51-8"></span> $*10$  2.9m/s<sup>2</sup> or less for the FR-A840-04320(160K) or higher.

# <span id="page-52-0"></span>4.2 Parameters (functions) and instruction codes under different control methods

The following table shows the Ethernet communication parameters, the corresponding instruction codes, and the availability of the parameters by control method.

<span id="page-52-1"></span>For information on the instruction codes and availability of other parameters by control method, refer to the Instruction Manual (Detailed) of the FR-A800 inverter.

- Instruction codes are used to read and write parameters by using the Modbus/TCP protocol via Ethernet communication. (For the details of Modbus/TCP protocol, refer to **[page 38](#page-37-1)**.)
- <span id="page-52-2"></span> Function availability under each control method is as follows: : Available
	- : Not available
- <span id="page-52-3"></span>\*3 For "parameter copy", "parameter clear", and "all parameter clear", "O" indicates the function is available, and "x" indicates the function is not available.
- <span id="page-52-5"></span> Communication parameters that are not cleared by parameter clear (all clear) via Ethernet communication (Modbus/TCP protocol). (For the details of Modbus/TCP protocol, refer to **[page 38](#page-37-1)**.)
- Position control is enabled when an MM-CF IPM motor is used with the low-speed range high-torque characteristic enabled (**Pr.788 Low speed range torque characteristic selection** = "9999" (initial value)).

<span id="page-52-4"></span>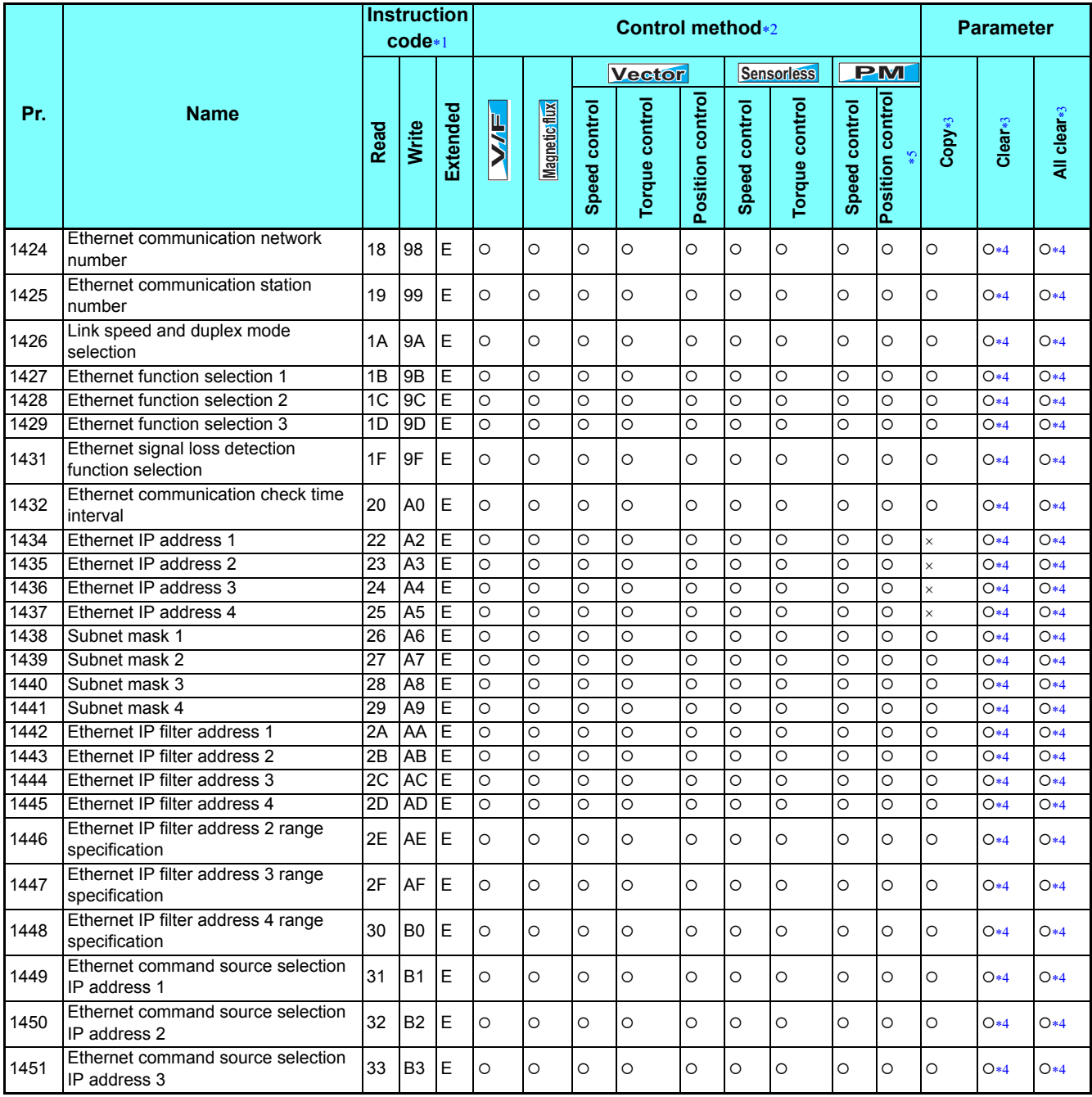

4

### **Parameters (functions) and instruction codes under different control methods**

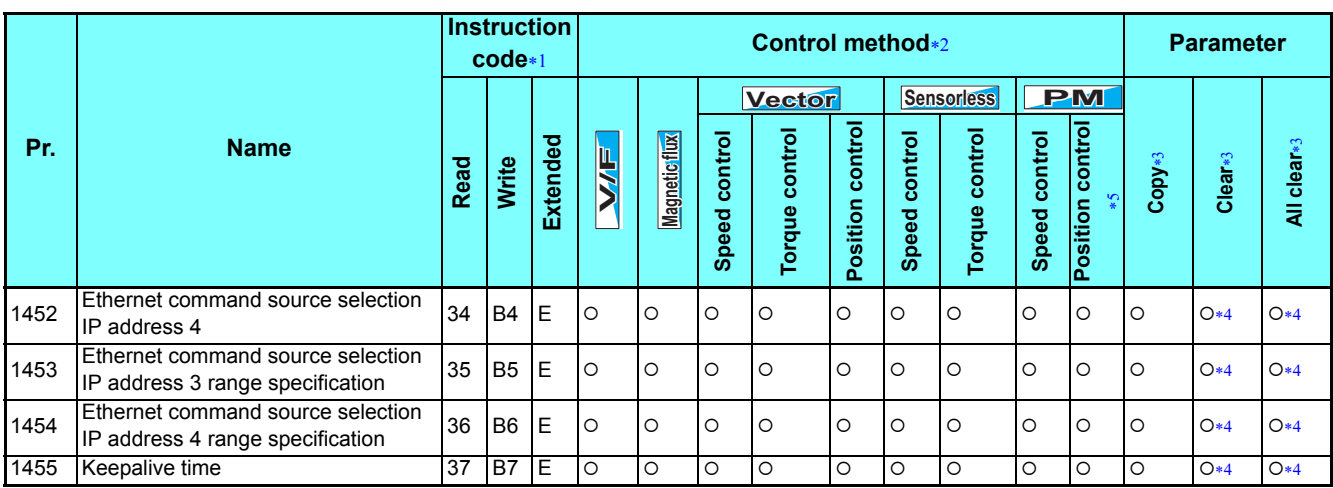

#### \*The manual number is given on the bottom left of the back cover.

<span id="page-54-0"></span>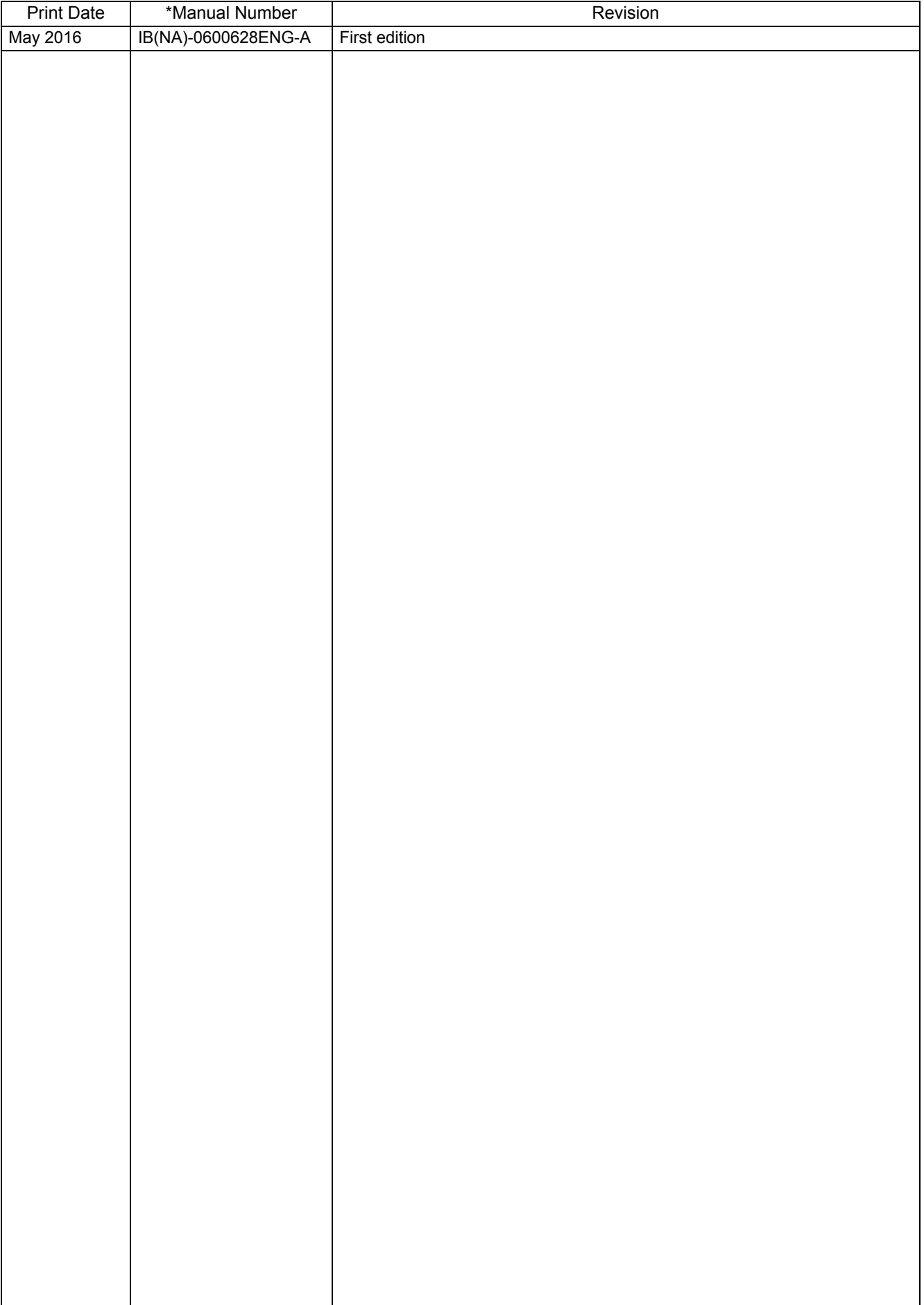

I

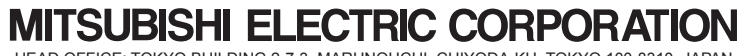

HEAD OFFICE: TOKYO BUILDING 2-7-3, MARUNOUCHI, CHIYODA-KU, TOKYO 100-8310, JAPAN